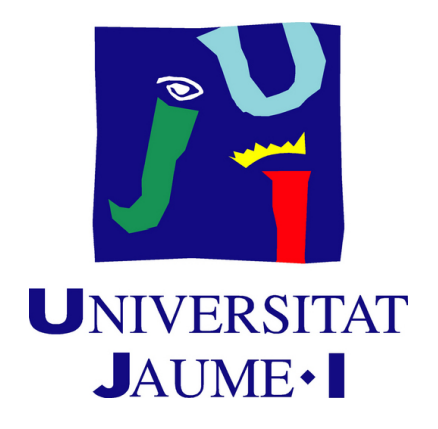

# **Development of an infiltration and heists videogame through interaction with the environment and intelligent NPCs**

**Ana Isabel Torner Ávalos**

Final Degree Work Bachelor's Degree in Video Game Design and Development Universitat Jaume I

June 20, 2024

Supervised by: Damaris Pascual González

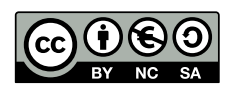

To my family and friends.

## **ACKNOWLEDGMENTS**

<span id="page-4-0"></span>First of all, I would like to thank my Degree Final Project supervisor, Damaris Pascual González for his help.

I also would like to thank my family for their support and my friends Enoc López and Adrián "Zero" Cruz for testing my game and for the support given.

Finally, I would like to thank Sergio Barrachina Mir and José Vte. Martí Avilés for their inspiring [LaTeX template for writing the Final Degree Work report,](http://lorca.act.uji.es/curso/latex/) which I have used as a starting point in writing this report.

## **ABSTRACT**

<span id="page-6-0"></span>Currently, video games have a very important role in the entertainment industry. Video game production is constantly growing. The design and development of a videogame, is a process that integrate different tasks: graphic design, animation, characters, music, sound, definition of the game mechanic, environment in which the characters act, formalize rewards, etc; until achieve the final version of it.

In this document, is presented the design and implementation of a 3D and thirdperson videogame named Zero el Zorro, as the Final Degree Work report of Ana Isabel Torner Ávalos in Videogame Design and Development. This one, is about robberies by infiltrating a place in order to acquire the loot it has. The place is protected by security mechanisms and a NPC (Non Playable Character) with artificial intelligence. Also, the player can uses bonuses to improve his effectiveness in the robbery and ensure the victory. The videogame was created with Unity 3D engine, using  $C#$  programming code, and it is playable on PC.

#### **Keywords**

Document, Final Degree Work, Heist, Infiltration, Artificial Intelligence (AI), Security.

# **CONTENTS**

<span id="page-8-0"></span>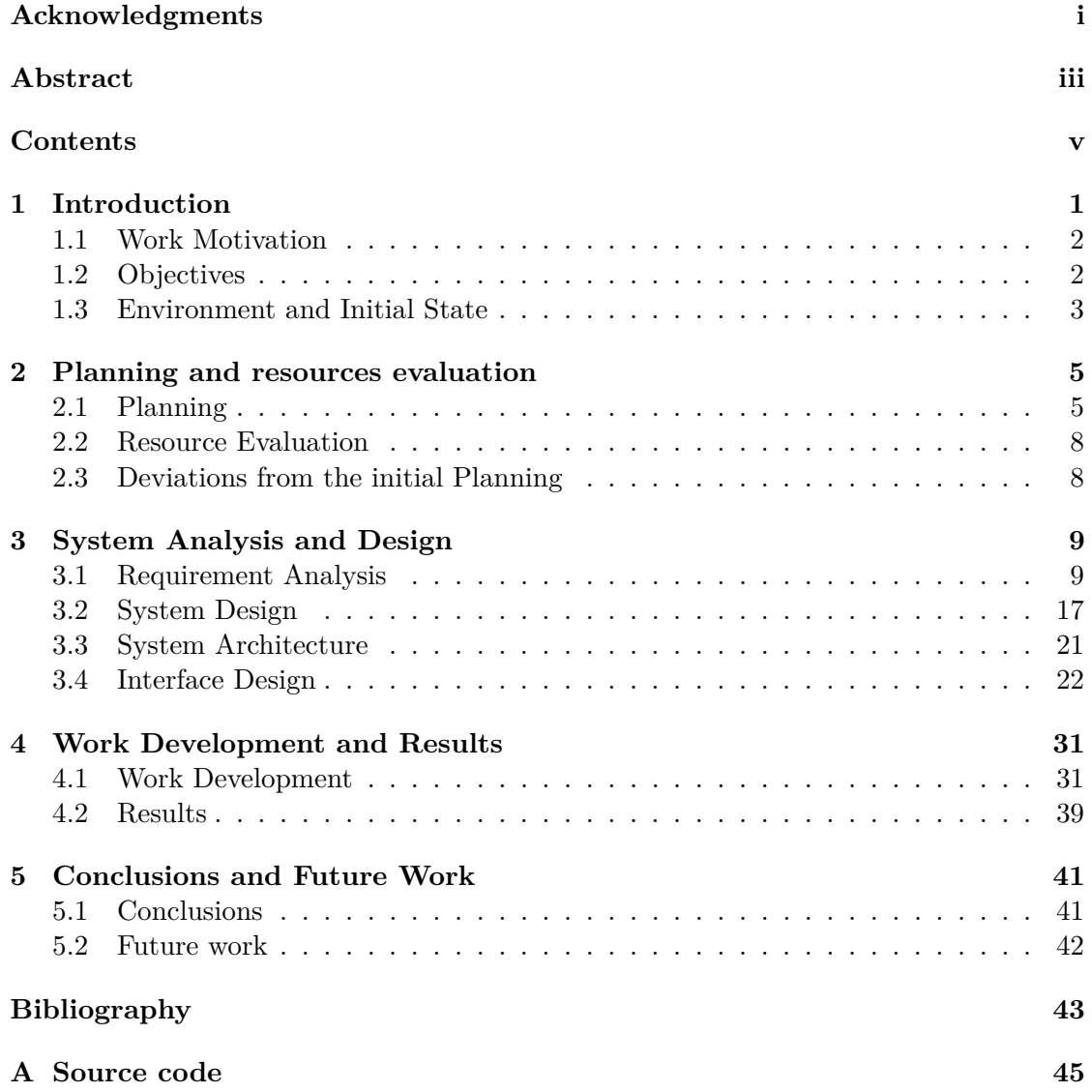

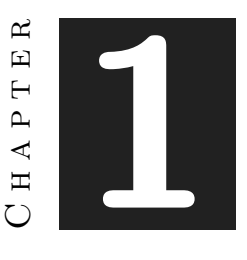

# **INTRODUCTION**

#### <span id="page-10-0"></span>**Contents**

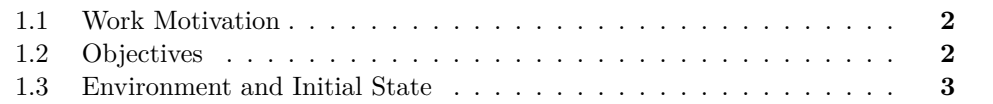

"A video game is an electronic game in which one or more people interact by means of a controller with a device that displays video images. This electronic device, known generically as a "platform", can be a computer, an arcade machine, a game console or a portable device, such as a mobile phone, smartphone or tablet." [\[14\]](#page-52-1)

The history of videogames has its beginnings in the 1950s, after World War II. Since then, the videogames industry has not stopped growing, in 1972 *Pong* (Nolan Bushnell founded Atari company and published the game), in 1981 *Super Mario Bros* (one of the most famous characters in the world of videogames and Nintendo's mascot ever since it's a platform game in 2D), in 1985 *The Legend of Zelda* (2D adventure game), in 1987 *Final Fantasy* (role-playing game). Currently, in 2015 *Metal Gear Solid V: The Phantom Pain* (infiltration and stealth), in 2016 *Uncharted 4* (3D action-adventure game), in 2017 *Mario Kart 8* (kart racing), in 2023 *Thief Simulator 2* (infiltration and stealth) and so.

In recent years, the video game industry has experienced a rapid development, for example, the visual quality (before in 2D, now in 3D), the use of speakers has improved the sound, the interactivity of the players, mobile phones and tablets as gaming platforms too. It is important to mention that there are a great variety of videogames: adventure, arcade, sports, shooting, strategy, platforms, infiltration, etc.

Unity 3D is a powerful cross-platform to make videogames, both in 2D and 3D, with a pleasant environment. It has a library of assets, supports different resource formats,

uses the languages C# and JavaScript, and it is not so difficult the use of Visual Studio IDE.

Building a video game goes through several stages, starting with the idea itself, followed by the design: artistic (appearance) and mechanics of the game (interactions of the characters in the game) and also the planning, production and testing, among others.

The present work is about a 3D videogame, classified as an infiltration and stealth game, developed in Unity 3D engine, and programmed in C#. In this chapter, is explained the motivations, objectives, environment and initial state of this project.

## <span id="page-11-0"></span>**1.1 Work Motivation**

Throughout my life I have played a wide variety of heist, infiltration and stealth video games, being *Payday 2 (Overkill Software, 2013)* [\[7\]](#page-52-2) one of the games that I have dedicated more time to and that I like the most. This game has been the main motivation and inspiration for my project.

Another of my motivations is to improve the knowledge that I have acquired during my studies, in particular: the use of Unity,  $C#$ , 3D modeling, animation and artificial intelligence in videogames.

## <span id="page-11-1"></span>**1.2 Objectives**

The main objective of this project is to create an infiltration and heist videogame with 3D low poly style for PC using Unity 3D engine. To achieve this, the following specific objectives are proposed:

- Build the main character in the way that its appearance will be related to the idea of the game (infiltration and heist).
- Implementing a non-playable character with artificial intelligence, specifically, implementing a state machine to reinforce and improve my knowledge acquired in the Artificial intelligence subject.
- To achieve a security system that communicates with the NPC in order to create an interactive environment.
- Adding a save system to the videogame to store the game progress, with the aim of the player continues the game where it was left, and most of all, learning about how to create and implement them in Unity.
- Design an attractive, intuitive and friendly interface to make the players' experience accessible and enjoyable.

#### <span id="page-12-0"></span>**1.3 Environment and Initial State**

At the beginning of the course, just when I was looking for a theme for my project, the game *Payday 3 (Overkill Software, 2023)* [\[8\]](#page-52-3) was released, with the release of this game I remembered its predecessor, the game *Payday 2 (Overkill Software, 2013)* [\[7\]](#page-52-2), a game in which I had spent a lot of hours playing alone or with friends, this game was my inspiration and the source from which I got the idea to create a game of heists, infiltration and stealth. From that moment I had clear the theme of the game but I wanted to give a little twist to the menus. In the game that inspired me, the menus were managed the character and where it is chosen the place to go to do the heists was simply screens. I had the idea of creating a menu with scenery, that is to say, a place where the player could move around and access the different options without it being a simple screen, so I had the idea to create the lair where the player can manage the character and the game, and the map of the city from where the thief could access the place to steal. Another detail I wanted to include in the game was to create a charismatic main character, I didn't want it to be a generic character. Following the theme of the game, I remembered a videogame saga I played when I was a child, the *Sly Cooper* saga created by *Sanzaru Games* [\[2\]](#page-52-4), the main character of this game was a thief raccoon and inspired by it I chose as the main character a fox.

Taking into account the above, I determined that the game would be developed using the Unity engine, the scenery design with 2D assets, the main character in 3D, and the rest of the 3D models would be purchased from the Synty Studios store [\[9\]](#page-52-5), and all this work developed by myself. The work methodology I have followed has been to work as many hours as I could, especially at weekends, following as much as possible the established planning and combining the project with the external practices and the study of other subjects of the degree.

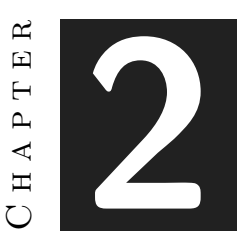

# <span id="page-14-0"></span>Planning and resources evaluation

#### **Contents**

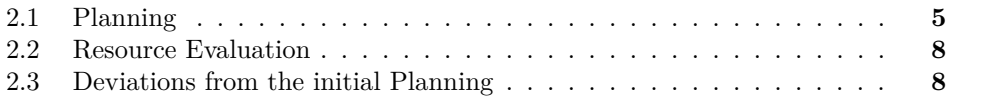

This chapter is the most technical part of the work, it shows the planning followed for the development of the video game and the resources used.

## <span id="page-14-1"></span>**2.1 Planning**

This section shows the detailed time planning of the work, including all its tasks and subtasks.

- **Initial investigation (5 hours):** during this task, a brief research was carried out to collect references and to search for assets to be used in the project.
- **Art (75 hours):**
	- **– 2D Art (15 hours):** the creation of the 2D assets used in the videogame for the UI with the Krita programme.
	- **– Modelling (15 hours):** the creation of the 3D model used for the main character, as well as adding the textures, all done with the Blender tool.
	- **– Animation (15 hours):** search, configuration and assignment of animations for both the main character and NPCs.
- **– Stage Design (35 hours):** design of all the video game stages, the lair, the map and the stealable location, as well as making sure everything has collisions assigned to it.
- **– Interface Design (5 hours):** design of the entire interface, as well as the functionality of the buttons, trying to create an intuitive and effective design.
- **Development (170 hours):**
	- **– Game Mechanics (70 hours):** programming of game mechanics: money system, shop, scene change, item collection and save system.
	- **– Player (15 hours):** programming of character and camera movement.
	- **– Bonuses (25 hours):** programming of available player bonuses: speed boost and temporary invisibility.
	- **– Security Measures (45 hours):** programming of cameras used as a security mode in the stealable location that detect the player and communicate with NPCs.
	- **– NPCs (15 hours):** programming of the NPCs patrolling in the stealable location, have been created by making use of a navMesh and a state machine.
- **Documents (50 hours):**
	- **– Technical Proposal (2 hours)**
	- **– GDD (8 hours)**
	- **– Memory (35 hours)**
	- **– Presentation (5 hours)**

The image below shows the planning of the tasks and sub-tasks in a visual form with a Gantt chart (see Figure [2.1\)](#page-16-0)

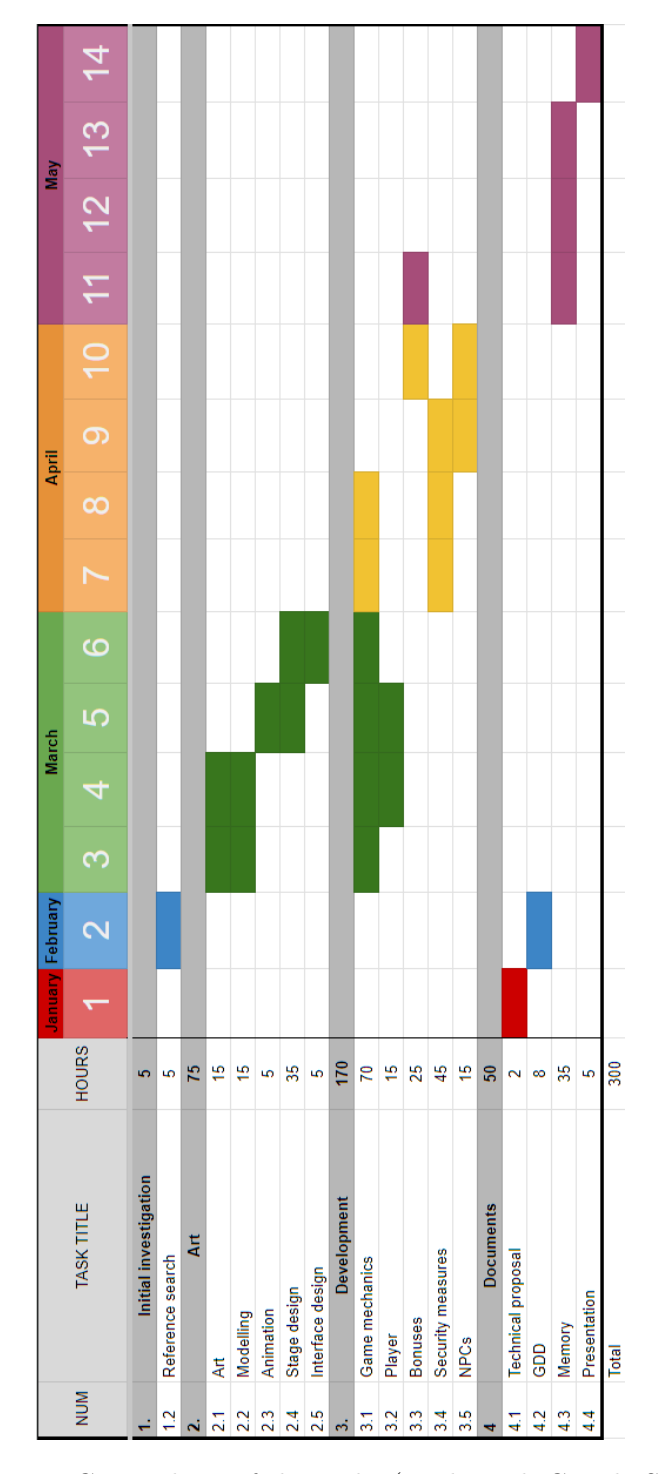

<span id="page-16-0"></span>Figure 2.1: Gantt chart of the tasks (made with Google Sheets)

## <span id="page-17-0"></span>**2.2 Resource Evaluation**

The resources used for this project are:

- **Hardware:**
	- **–** Laptop MSI Pulse GL76 11UEK-038XES Intel Core i7-11800H/32GB/1TB SSD/RTX 3060/17.3. Cost: 1700€.

#### • **Software:**

- **–** Unity 2022.3.20 version [\[13\]](#page-52-6), used to create the project and work on it. Cost: free.
- **–** Visual Studio 2019 [\[5\]](#page-52-7), used to program the project. Cost: free.
- **–** GitHub Desktop [\[4\]](#page-52-8), to store the project and have control of the versions. Cost: free.
- **–** Krita [\[3\]](#page-52-9), used to create some assets. Cost: free.
- **–** Blender [\[1\]](#page-52-10), used to create the 3D model of the main character. Cost: free.
- **–** Mixamo [\[6\]](#page-52-11), used to obtain 3D animations. Cost: free.
- **–** Synty Studios Store [\[9\]](#page-52-5), a website used to purchase most of the assets used. Cost: 25€.

#### • **Human resources:**

- **–** Videogame designer salary [\[10\]](#page-52-12): 9,23€/h \* 75h = 692,25€.
- **–** Videogame developer salary [\[11\]](#page-52-13): 20,51€/h \* 170h = 3486,7€.

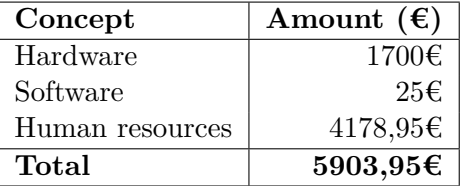

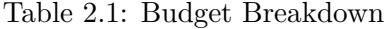

## <span id="page-17-1"></span>**2.3 Deviations from the initial Planning**

The Initial investigation and Art tasks were carried out in compliance with the planned hours (80). In the case of Development task, the sub-tasks Game mechanics, Player, Bonuses and Security players were executed in the planned time (155 h), but the beginning of the NPC creation was delayed due to problems with the Unity version.

Starting the NPC later than planned also had an impact on the initial moment of writing the memory. Also some reports was delayed.

The rest of sub-tasks: technical proposal and GDD were carried out in time (10 h).

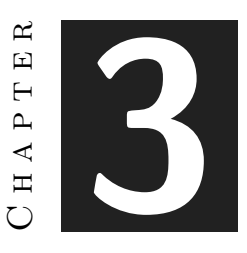

# <span id="page-18-0"></span>System Analysis and Design

#### **Contents**

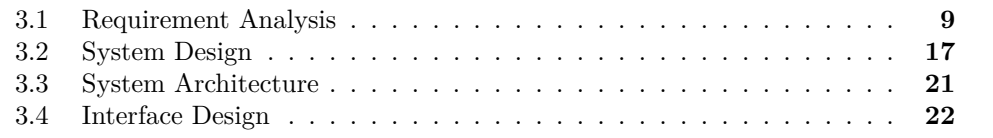

This chapter presents the requirements analysis, design and architecture of the proposed work, as well as, where appropriate, its interface design.

## <span id="page-18-1"></span>**3.1 Requirement Analysis**

*Zero el Zorro* is a stealth game where the main character infiltrates places to steal their contents in order to get money. To achieve this, he must avoid the security measures and guards of these places, as well as, acquire upgrades to make better heists.

After opening the game, the main menu appears (see Figure [3.2\)](#page-32-0), in this menu there are three options: *Jugar*, *Tutorial* and *Salir*. Pressing *Jugar* will start the gameplay of the game, pressing *Tutorial* will take you to the game tutorial where the game mechanics are explained in a general way (see Figure [3.3\)](#page-33-0) and finally, pressing *Exit* will close the game.

Once inside the game, there are different menus and options. Inside the lair there are three menus: the safe box, the shop and the reset progress menu. In the safe box the player can check their money, in the shop the available character upgrades can be bought and the reset progress option allows to reset the money and the bonuses that the player have purchased to zero.

If the player goes to the stealable location they will see a guide on what to do to complete the level by pressing a button (see Figure [3.10](#page-36-0) and [3.11\)](#page-37-0). There will also be icons indicating the objects that have been collected. (see Figure [3.12\)](#page-37-1). If the player is captured, a message will be displayed indicating this (see Figure [3.16\)](#page-39-0) and if they manages to complete the level, a message of victory will be shown (see Figure [3.15\)](#page-39-1).

#### **3.1.1 Functional Requirements**

A functional requirement defines a function of the system that is going to be developed. These are the functional requirements of the game:

- **R1**. The player can start the game (Table [3.1\)](#page-20-0).
- **R2**. The player can access to the tutorial (Table [3.2\)](#page-20-1).
- **R3**. The player return to the main menu from the tutorial (Table [3.3\)](#page-20-2).
- **R4**. The player can close the game (Table [3.4\)](#page-21-0).
- **R5**. The player can move through the lair. (Table [3.5\)](#page-21-1).
- **R6**. The player can access to the safe box (Table [3.8\)](#page-21-2).
- **R7**. The player can access to the shop (Table [3.9\)](#page-22-0).
- **R8**. The player can buy bonuses (Table [3.10\)](#page-22-1).
- **R9**. The player can use the invisibility bonus (Table [3.11\)](#page-22-2).
- **R10**. The player velocity updates when they get the velocity bonus (Table [3.12\)](#page-22-3).
- **R11**. The player can access to the restart progress menu (Table [3.13\)](#page-23-0).
- **R12**. The player can restart the progress (Table [3.14\)](#page-23-1).
- **R13**. The player can go from the lair to the city map (Table [3.15\)](#page-23-2).
- **R14**. The player can move through the city map (Table [3.6\)](#page-21-3).
- **R15**. The player can go from the city map to the lair (Table [3.16\)](#page-23-3).
- **R16**. The player can go from the city map to the office (Table [3.17\)](#page-23-4).
- **R17**. The player can move through the office (Table [3.7\)](#page-21-4).
- **R18**. The player can display the guide (Table [3.19\)](#page-24-0).
- **R19**. The cameras detect the player (Table [3.20\)](#page-24-1).
- **R20**. The police officer detect and chase the player (Table [3.21\)](#page-24-2).
- **R21**. The police officer caught the player (Table [3.22\)](#page-24-3).
- **R22**. A caught message appears when the player is captured (Table [3.23\)](#page-25-0).
- **R23**. The player can collect items (Table [3.25\)](#page-25-1).
- **R24**. The card item appears in a random place among the available ones (Table [3.26\)](#page-25-2).
- **R25**. The player can read the note (Table [3.27\)](#page-25-3).
- **R26**. The code from the note is randomly generated (Table [3.28\)](#page-26-1).
- **R27**. The player can use the key pad (Table [3.29\)](#page-26-2).
- **R28**. The player can go from the office to the city map (Table [3.18\)](#page-24-4).
- **R29**. A winning message appears when the player complete the level (Table [3.24\)](#page-25-4).

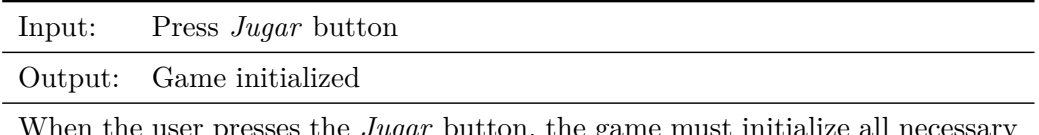

When the user presses the *Jugar* button, the game must initialize all necessary components and transition to the first scenery, ready for user interaction.

<span id="page-20-0"></span>Table 3.1: Functional requirement «START1. Start Game»

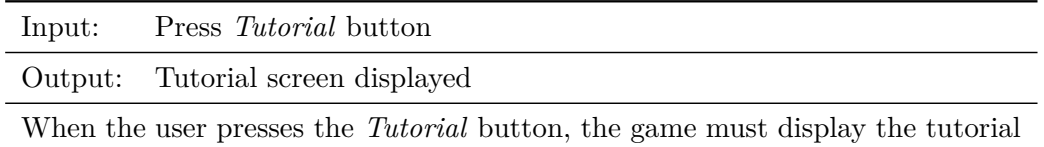

screen, providing instructions and information on how to play the game.

<span id="page-20-1"></span>Table 3.2: Functional requirement «TUT1. Access Tutorial»

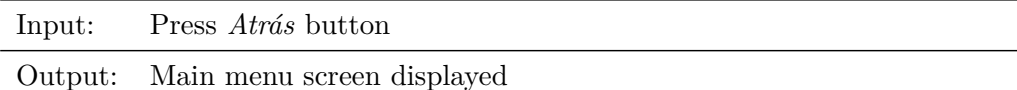

When the user presses the *Atrás* button, the game must display the main menu screen.

<span id="page-20-2"></span>Table 3.3: Functional requirement «TUT2. Return Main Menu»

<span id="page-21-1"></span><span id="page-21-0"></span>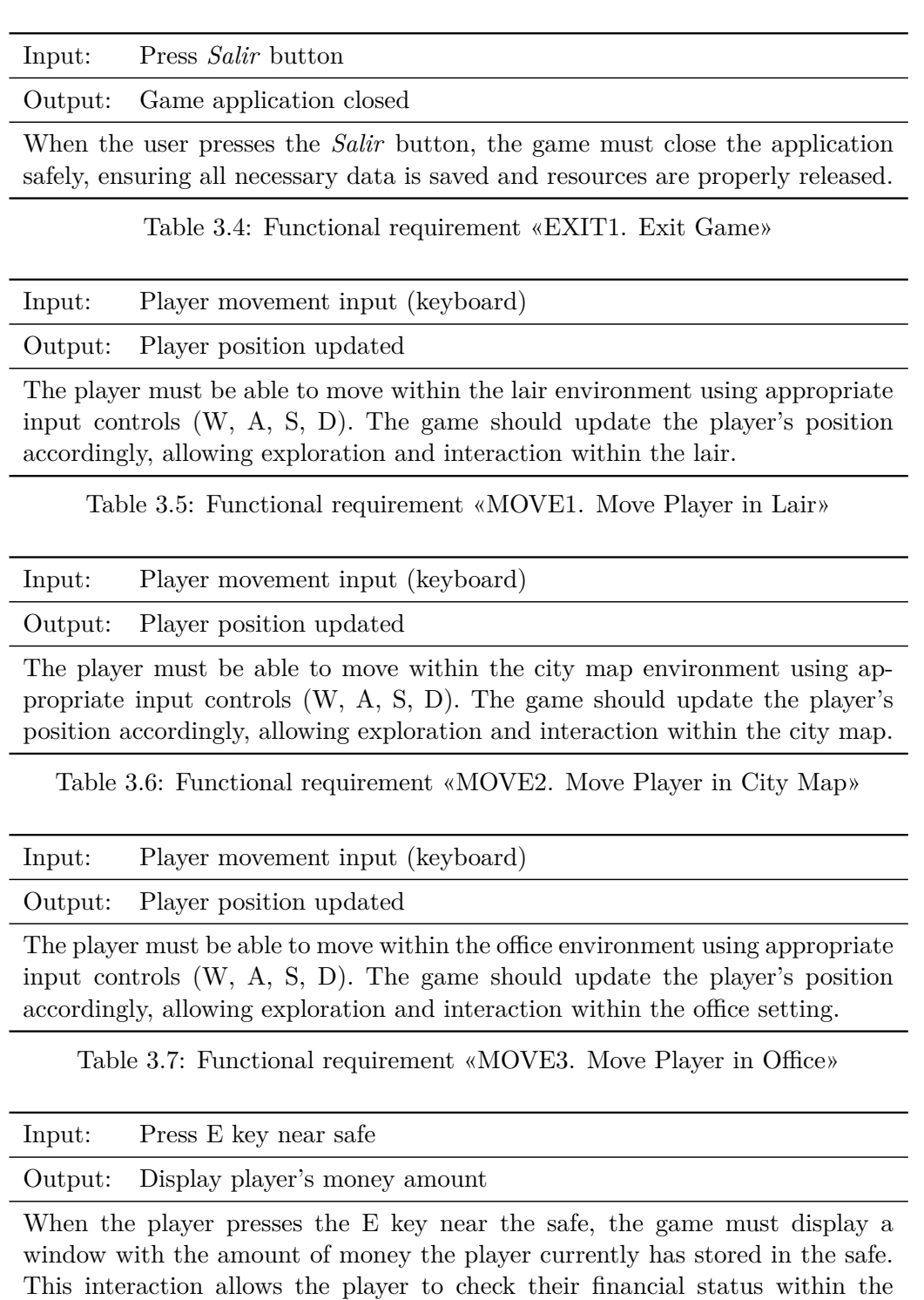

<span id="page-21-2"></span>Table 3.8: Functional requirement «SAFE1. Access Safe to Check Money»

<span id="page-21-4"></span><span id="page-21-3"></span>game.

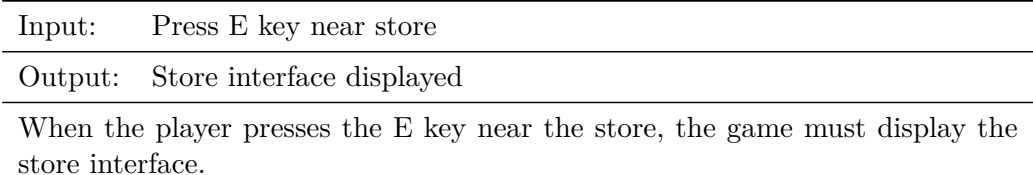

<span id="page-22-0"></span>Table 3.9: Functional requirement «STORE1. Access Store»

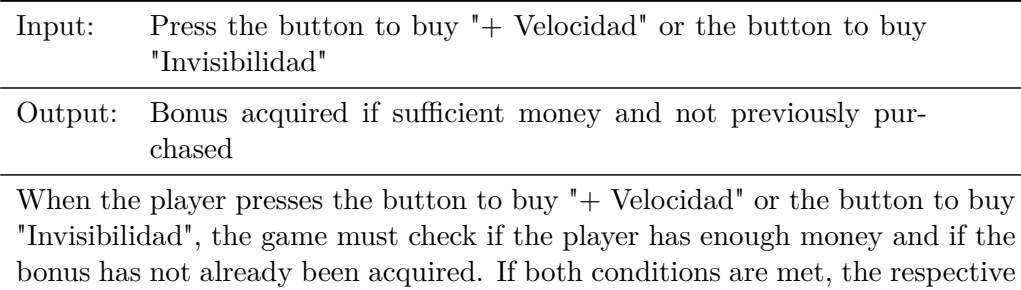

bonus is granted to the player, and the cost is deducted from the player's money.

<span id="page-22-1"></span>Table 3.10: Functional requirement «STORE2. Buy Bonuses»

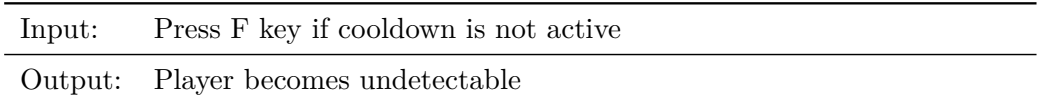

When the player presses the F key, the game must check if the invisibility bonus is available (i.e., the cooldown period is not active). If the bonus is available, the player becomes undetectable for five seconds, and the cooldown period is initiated.

<span id="page-22-2"></span>Table 3.11: Functional requirement «BONUS1. Use Invisibility Bonus»

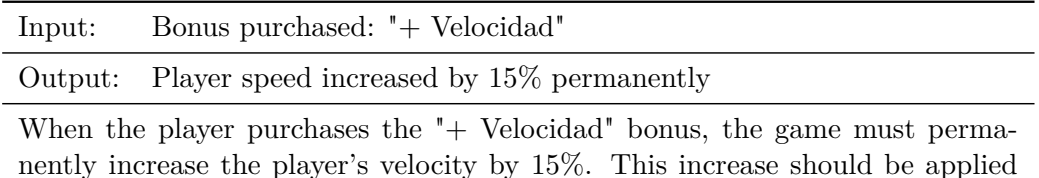

<span id="page-22-3"></span>Table 3.12: Functional requirement «BONUS2. Permanent Velocity Upgrade»

immediately upon purchase and persist throughout the game.

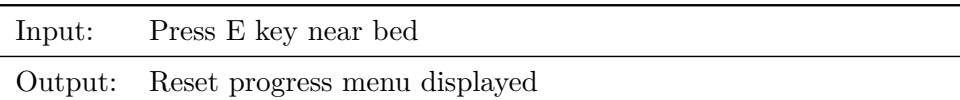

When the player presses the E key near the bed, the game must display the reset progress menu, allowing the player to choose options for resetting their game progress.

<span id="page-23-0"></span>Table 3.13: Functional requirement «RESET1. Access Reset Progress Menu»

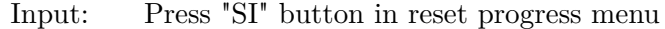

Output: Player's money and bonuses reset

When the player presses the "SI" button in the reset progress menu, the game must reset the player's money and bonuses to their initial states, effectively restarting the player's progress.

<span id="page-23-1"></span>Table 3.14: Functional requirement «RESET2. Reset Progress Confirmation»

Input: Press E key near lair door

Output: Transition to city map scene

When the player presses the E key near the door of the lair, the game must transition from the lair scene to the city map scene, allowing the player to explore the city.

<span id="page-23-2"></span>Table 3.15: Functional requirement «SCENE1. Change from Lair to City Map»

Input: Press E key near player's house

Output: Transition to lair scene

When the player presses the E key near the player's house in the city map, the game must transition from the city map scene to the lair scene, allowing the player to enter the lair.

<span id="page-23-3"></span>Table 3.16: Functional requirement «SCENE2. Change from City Map to Lair»

Input: Press E key near office building

Output: Transition to office scene

When the player presses the E key near the office building on the city map, the game must transition from the city map scene to the office scene, allowing the player to enter and interact within the office environment.

<span id="page-23-4"></span>Table 3.17: Functional requirement «SCENE3. Change from City Map to Office»

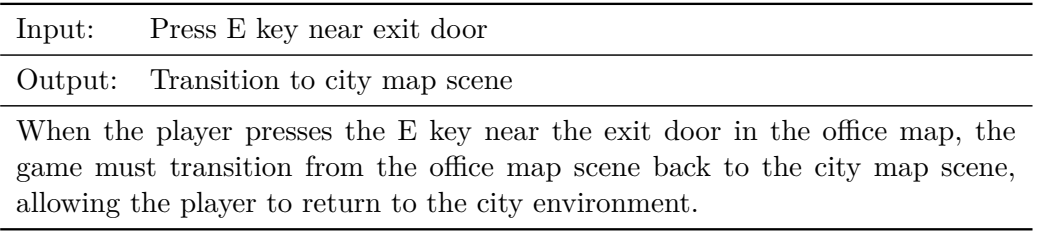

Table 3.18: Functional requirement «SCENE4. Change from Office Map to City Map»

<span id="page-24-4"></span>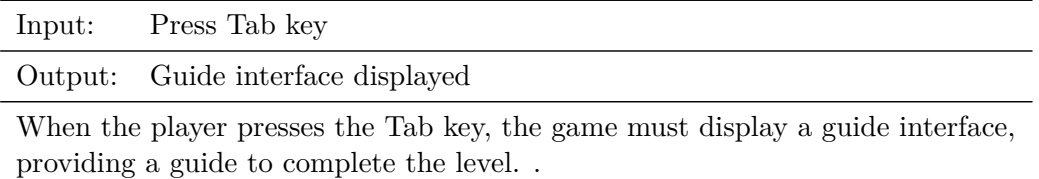

<span id="page-24-0"></span>Table 3.19: Functional requirement «GUIDE1. Display Guide on Tab Press»

Input: Player enters camera detection area

Output: Camera detects player presence

When the player enters the detection area of a camera, the camera must detect the player's presence and advice the NPC. This mechanic enhances the stealth aspects of gameplay.

<span id="page-24-1"></span>Table 3.20: Functional requirement «CAMERA1. Player Detection by Cameras»

Input: Player enters police's line of sight

Output: Police starts chasing player

When the player enters the police's line of sight, the police must detect the player and initiate a pursuit. The police will actively attempt to apprehend the player, adding challenge and consequences to gameplay scenarios involving law enforcement.

<span id="page-24-2"></span>Table 3.21: Functional requirement «POLICE1. Player Detection by Police»

Input: Police collides with player

Output: Player captured by police

<span id="page-24-3"></span>When the police collides with the player during a pursuit, the player must be captured by the police..

Table 3.22: Functional requirement «POLICE2. Police Captures Player on Collision»

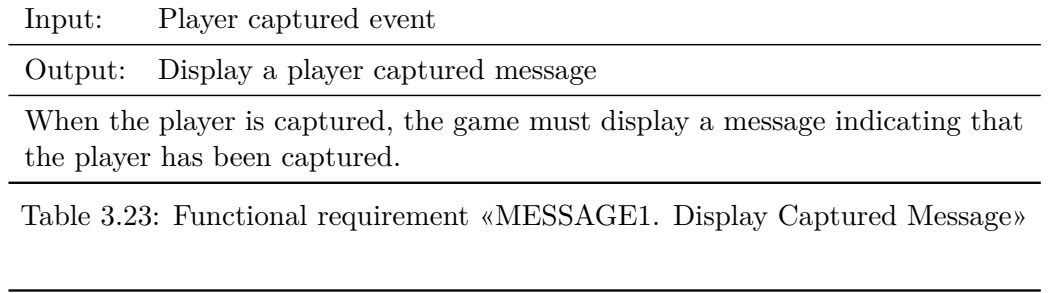

<span id="page-25-0"></span>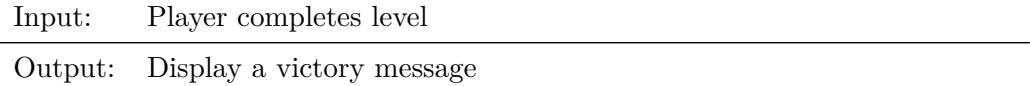

When the player completes the level successfully, the game must display a message indicating that the player has won. This notification celebrates the player's achievement and signifies the completion of the gameplay objective.

<span id="page-25-4"></span>Table 3.24: Functional requirement «MESSAGE2. Display Victory Message»

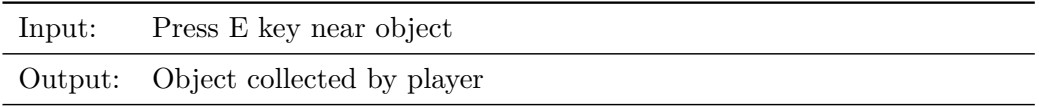

When the player presses the E key near an object, the game must allow the player to collect the object. This interaction enables the player to gather items useful for gameplay progression.

<span id="page-25-1"></span>Table 3.25: Functional requirement «OBJECT1. Object Pickup»

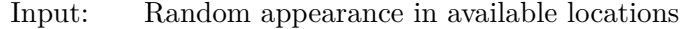

Output: Card object appears

The card object must appear randomly in one of the available locations within the office map. This randomness adds variability and difficulty to the gameplay.

<span id="page-25-2"></span>Table 3.26: Functional requirement «OBJECT2. Random Spawn of Card Object»

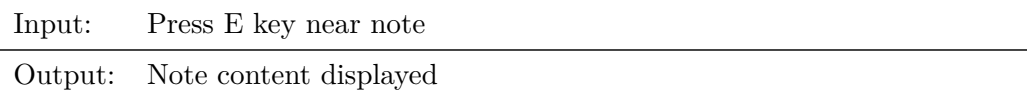

When the player presses the E key near a note, the game must display the content of the note. This interaction allows the player to read the code for the key pad.

<span id="page-25-3"></span>Table 3.27: Functional requirement «NOTE1. Read Note»

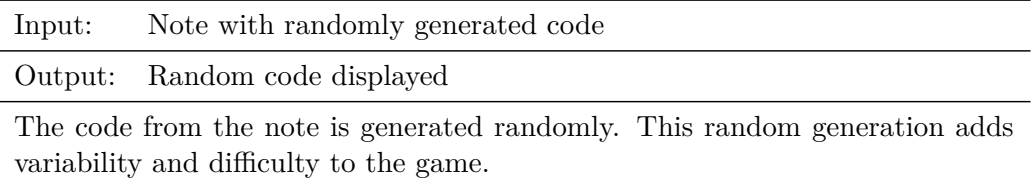

<span id="page-26-1"></span>Table 3.28: Functional requirement «NOTE2. Randomly Generated Code on Note»

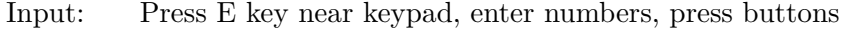

Output: Display entered numbers, validate code, clear input

When the player presses the E key near the keypad, they can enter numbers using the keypad buttons. The entered numbers should appear on the keypad screen. Pressing the "M" button submits the entered code for validation. Pressing the "C" button clears the entered code. This interaction allows the player to input and validate the code to open manager's door.

<span id="page-26-2"></span>Table 3.29: Functional requirement «KEYPAD1. Use of Keypad»

#### **3.1.2 Non-functional Requirements**

- **R30**. The game can be played on PC.
- **R31**. The game will be made with low poly models.
- **R32**. The UI will be simple and clear.
- **R33**. The mechanics of the game will be simple to understand.
- **R34**. The main character will be original.
- **R35**. The game will be replayable.

## <span id="page-26-0"></span>**3.2 System Design**

In this section is presented the logical or operational design of the system to be carried out. These logical design is shown below with the use case diagram of the game (see Figure [3.1\)](#page-31-1).

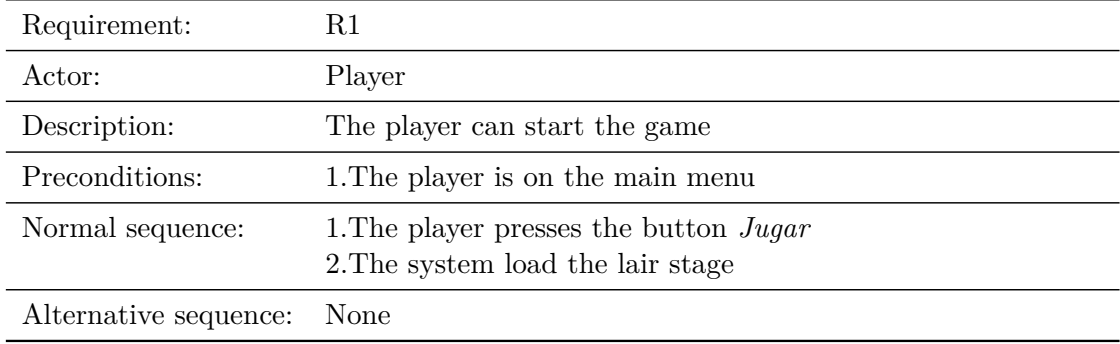

Table 3.30: Case of use «Start game»

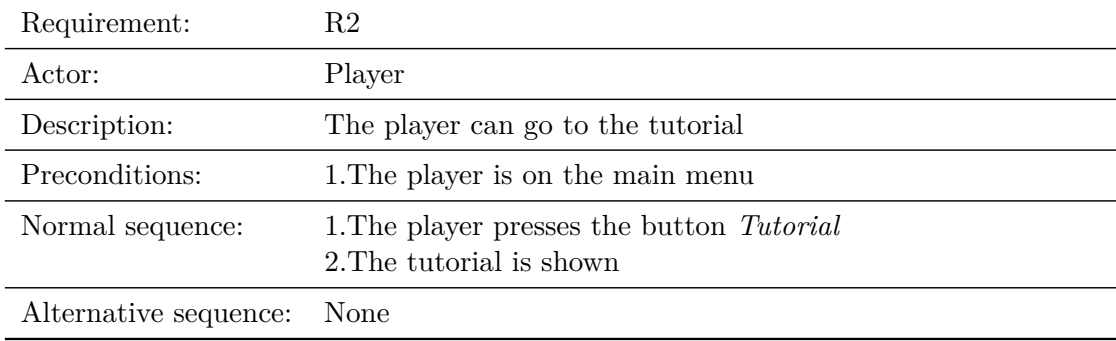

Table 3.31: Case of use «Go to tutorial»

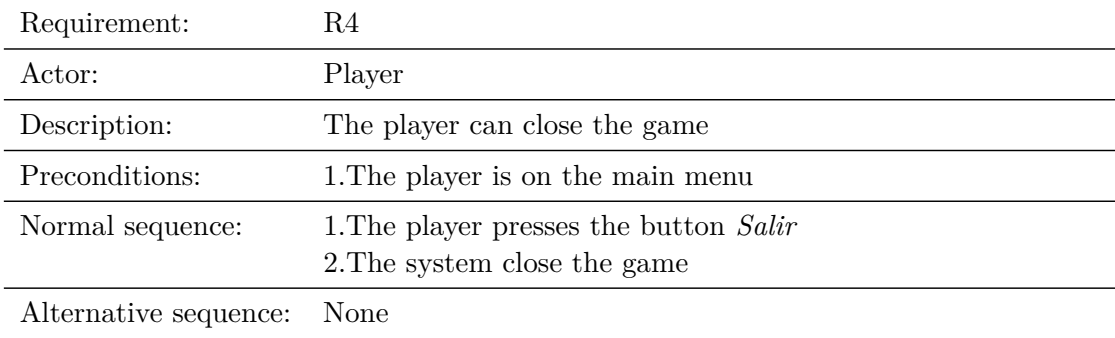

Table 3.32: Case of use «Quit the game»

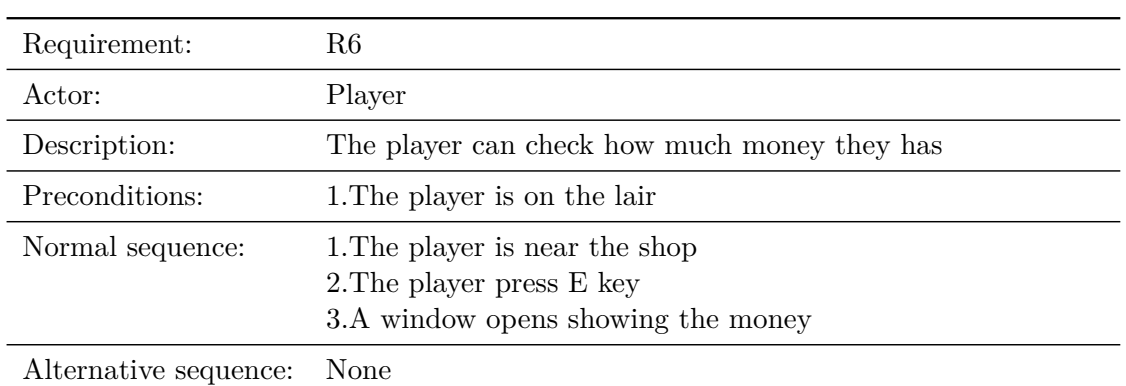

Table 3.33: Case of use «Consult money»

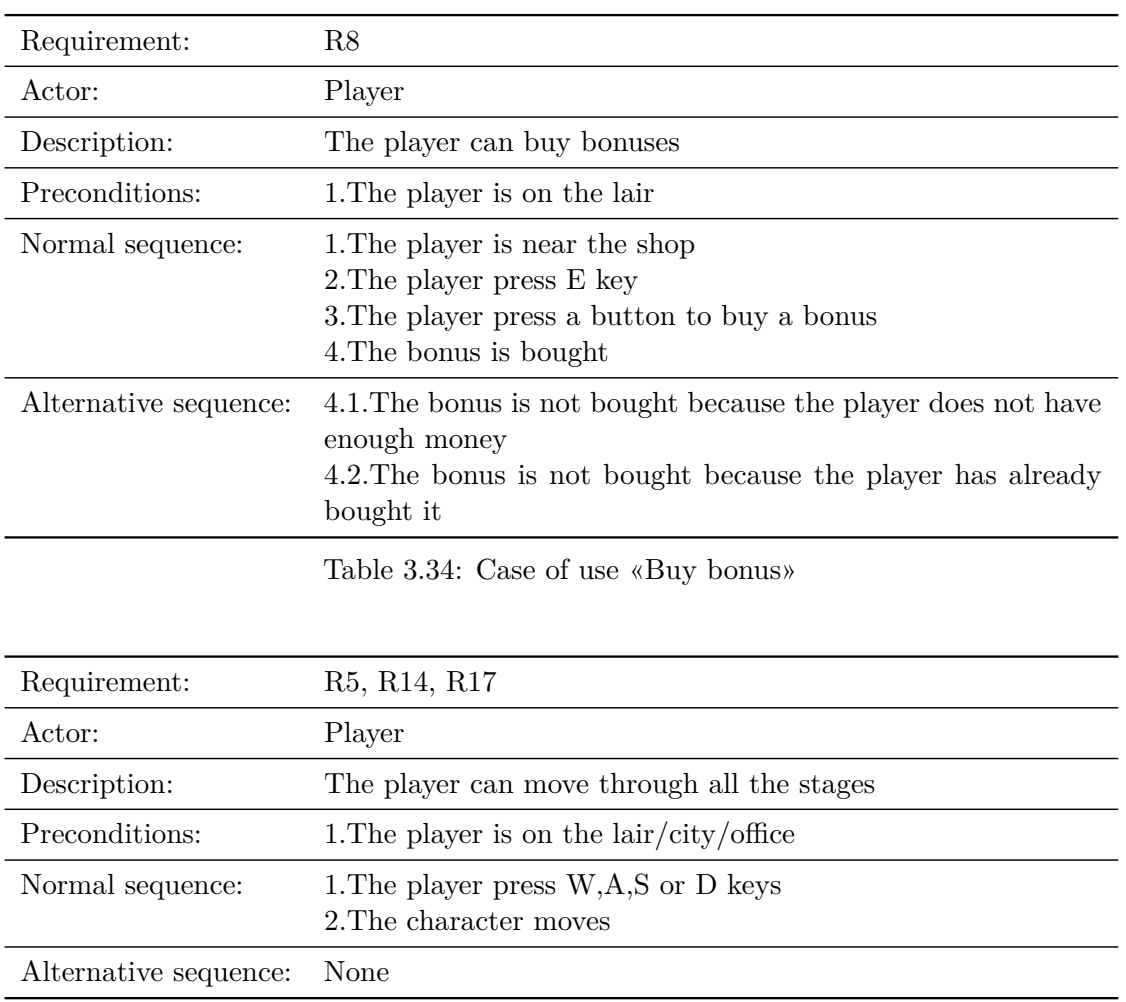

Table 3.35: Case of use «Move»

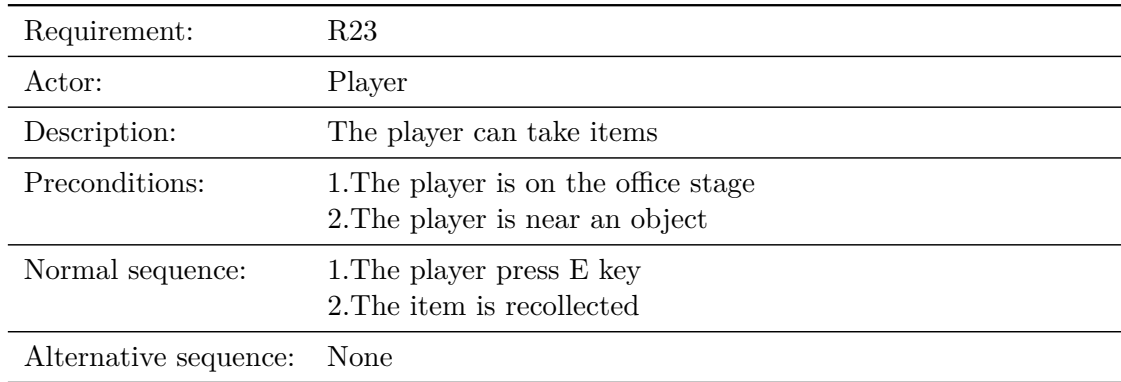

Table 3.36: Case of use «Take item»

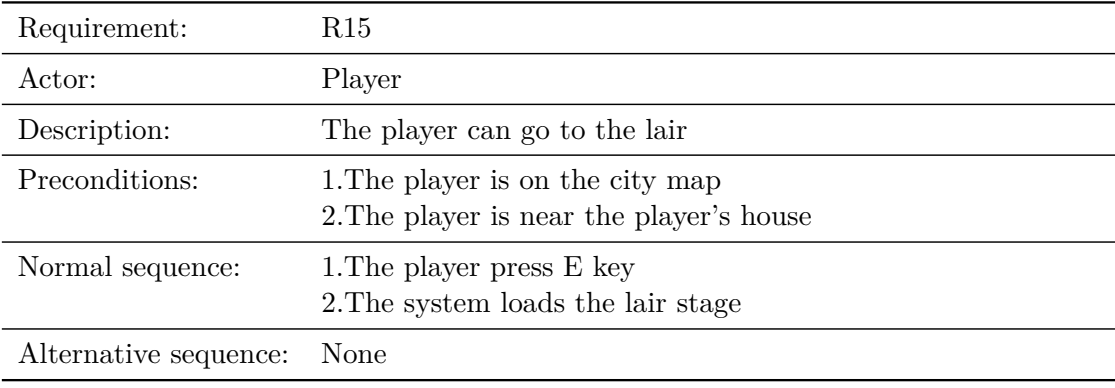

Table 3.37: Case of use «Go to lair»

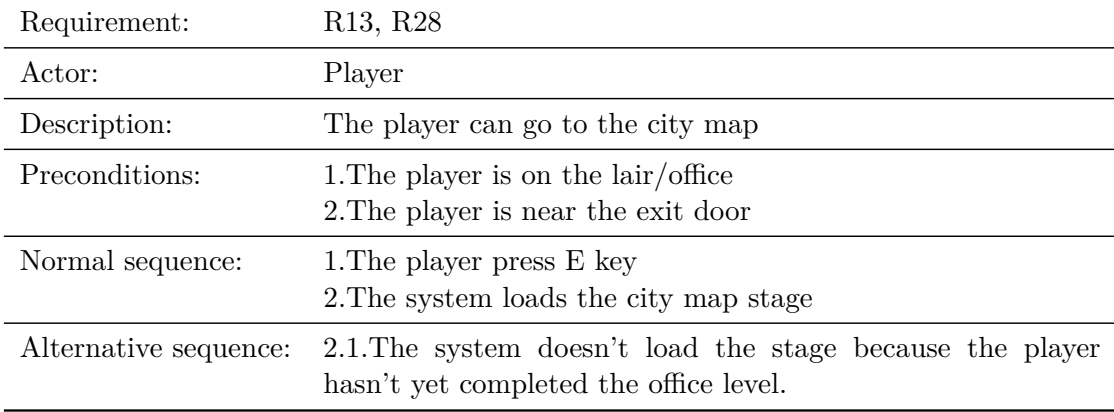

Table 3.38: Case of use «Go to city map»

| Requirement:          | R16                                                                              |
|-----------------------|----------------------------------------------------------------------------------|
| Actor:                | Player                                                                           |
| Description:          | The player can go to the office                                                  |
| Preconditions:        | 1. The player is on the city map<br>2. The player is near the office             |
| Normal sequence:      | 1. The player press E key<br>2. The system loads the office stage                |
| Alternative sequence: | None                                                                             |
|                       | Table 3.39: Case of use «Go to office»                                           |
| Requirement:          | R <sub>19</sub> , R <sub>20</sub> , R <sub>21</sub>                              |
| Actor:                | Security systems / NPC                                                           |
| Description:          | The player is detected by the security systems / NPC                             |
| Preconditions:        | 1. The player is on the office                                                   |
| Normal sequence:      | 1. The player collide with the detection area of the security<br>systems $/$ NPC |
| Alternative sequence: | None                                                                             |

Table 3.40: Case of use «Detect player»

## <span id="page-30-0"></span>**3.3 System Architecture**

According to the Unity documentation[\[12\]](#page-52-14), the minimum requirements to run games made with this game engine are:

- A minimum operating system of Windows 7 SP1 or newer.
- A CPU with x86 or x64 architecture, including SSE2 instruction set support.
- A graphics card (GPU) supporting DX10 or higher.
- A keyboard and mouse, or alternatively, a touch panel.

I cannot guarantee that the game will run on all devices that fulfill these requirements, but the game has been played successfully on a computer with the following characteristics:

- Intel Celeron N5100
- 8GB RAM
- Intel UHD Graphics 600, 250-750MHz

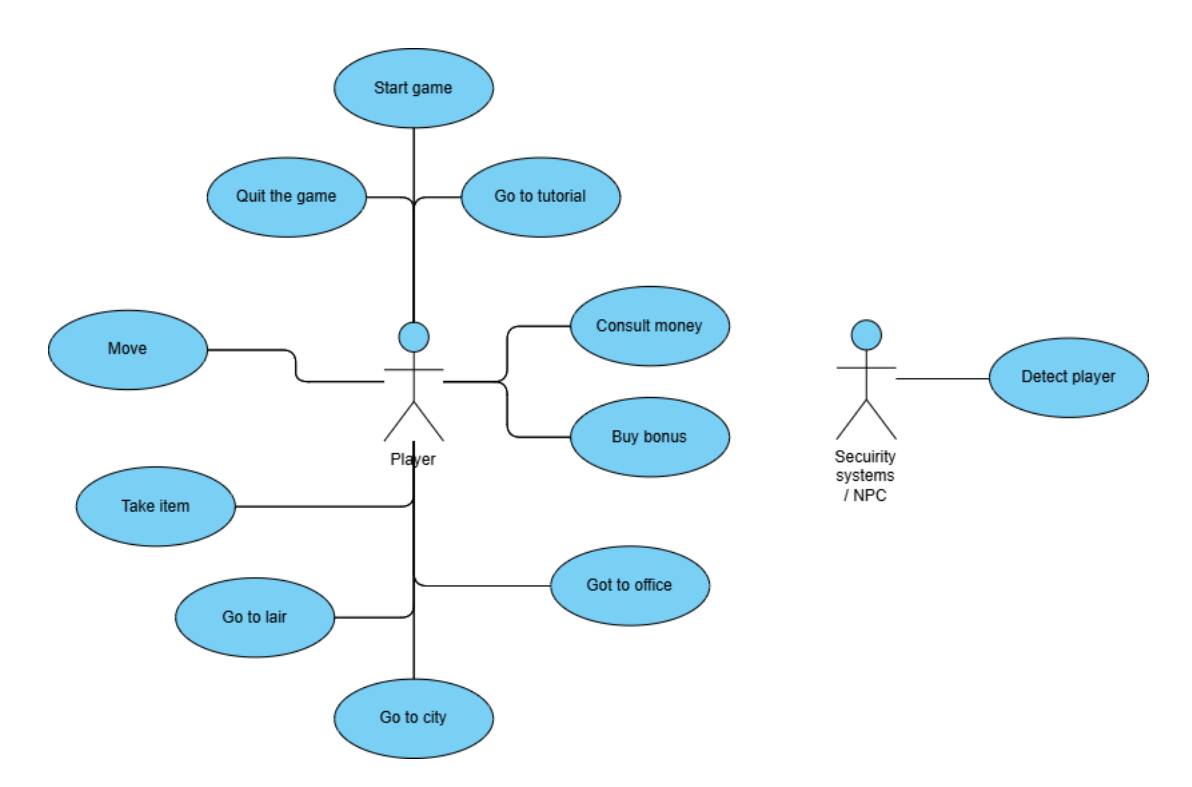

<span id="page-31-1"></span>Figure 3.1: Case use diagram (made with <https://online.visual-paradigm.com>)

## <span id="page-31-0"></span>**3.4 Interface Design**

The game user interface (GUI) is simple and non-invasive. The interface, which appears during the game, is mostly hidden and only appears if the player requires it. The first interface the player sees when starting the game is the main menu. This menu has a background image, a game title/logo and three buttons, the button to start the game, the button to view the tutorial and the button to exit (see Figure [3.2\)](#page-32-0).

By clicking on the tutorial button, the player is taken to the tutorial and can see the interface with images and advice texts, also the menu can be returned to with the button "Atrás". (see Figure [3.3\)](#page-33-0).

Once stated the game a variety of interfaces and menus can be seen:

When the player approaches a door or interactive object, an icon appears in the centre of the screen with the key to press to interact (see Figure [3.4\)](#page-33-1).

Inside the lair the player can find three windows/menus. The first one would be the safe. Here the player can see the current money being updated (see Figure [3.5\)](#page-34-0). The second one would be the shop which has two buttons, they will be red if they cannot be pressed and green if they can be pressed, they will also have a tick next to them if the bonus has already been bought (see Figure [3.6\)](#page-34-1). The third one would be the reset menu, it has two buttons, one to close the menu and one to confirm the reset (see Figure [3.7\)](#page-35-0).

If the player purchases the invisibility bonus, an icon will appear on the screen with

the key to press, if activated, two counters will appear, one for the time the bonus is active and one for the cooldown (see Figures [3.8](#page-35-1) and [3.9\)](#page-36-1).

Within the stealable site there is a wide variety of UIs:

The first thing the player will see is an icon indicating a button to press. Pressing the button displays a guide (see Figures [3.10](#page-36-0) and [3.11\)](#page-37-0).

While playing through the level the player must collect two items, once collected they will be displayed on the screen indicating that they are in their possession (see Figure [3.12\)](#page-37-1).

The player will have to obtain a code, which will be displayed in a note (see Figure [3.13\)](#page-38-0), and once obtained, the player will have to use a key pad to enter it (see Figure [3.14\)](#page-38-1).

If the player completes the level and escapes to the city map a victory message will be displayed (see Figure [3.15\)](#page-39-1) otherwise if they are captured by the security guard a defeat message will appear (see Figure [3.16\)](#page-39-0).

<span id="page-32-0"></span>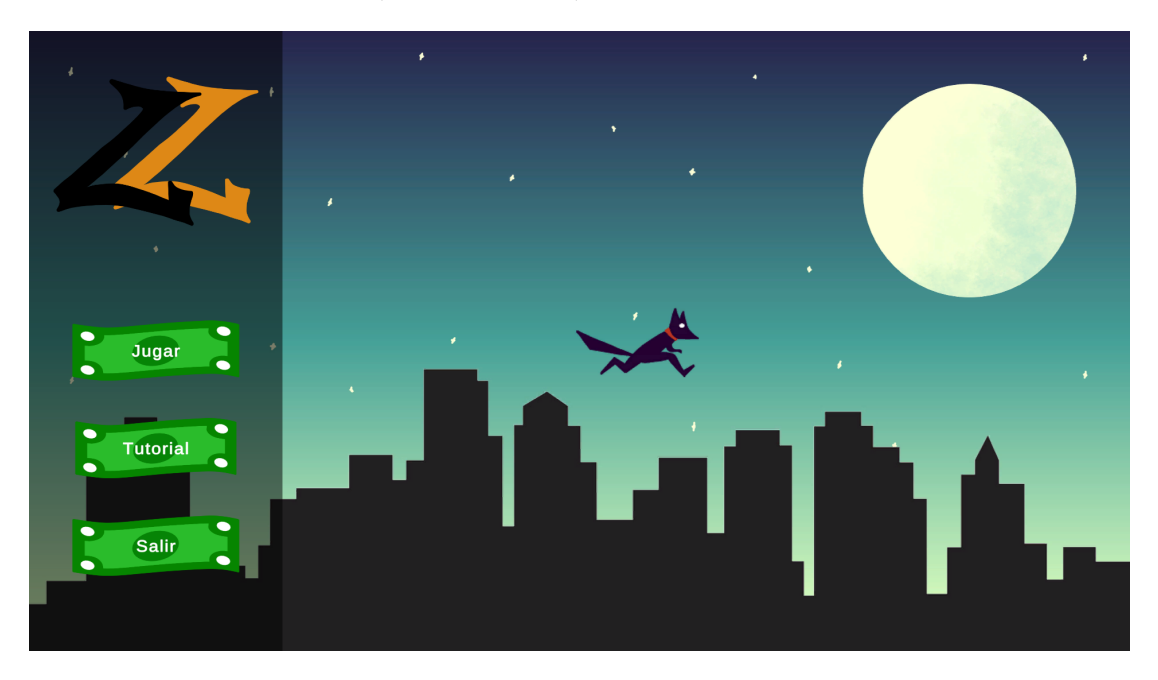

Figure 3.2: Main menu of the game (image taken in game)

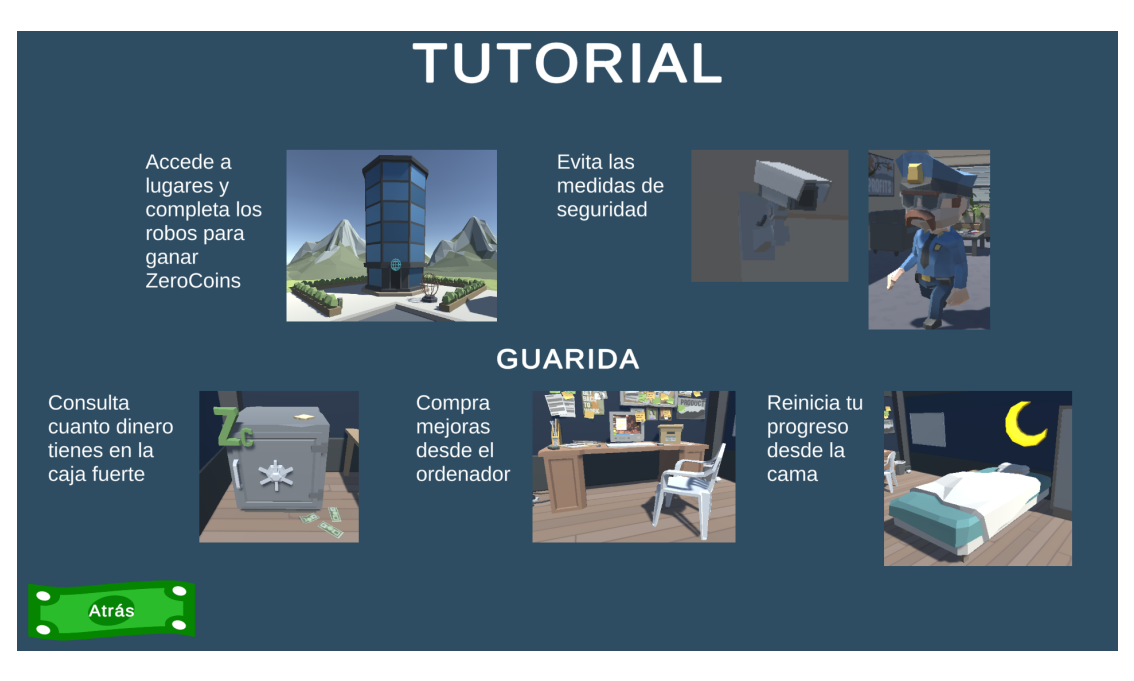

Figure 3.3: Game tutorial in the main menu (image taken in game)

<span id="page-33-1"></span><span id="page-33-0"></span>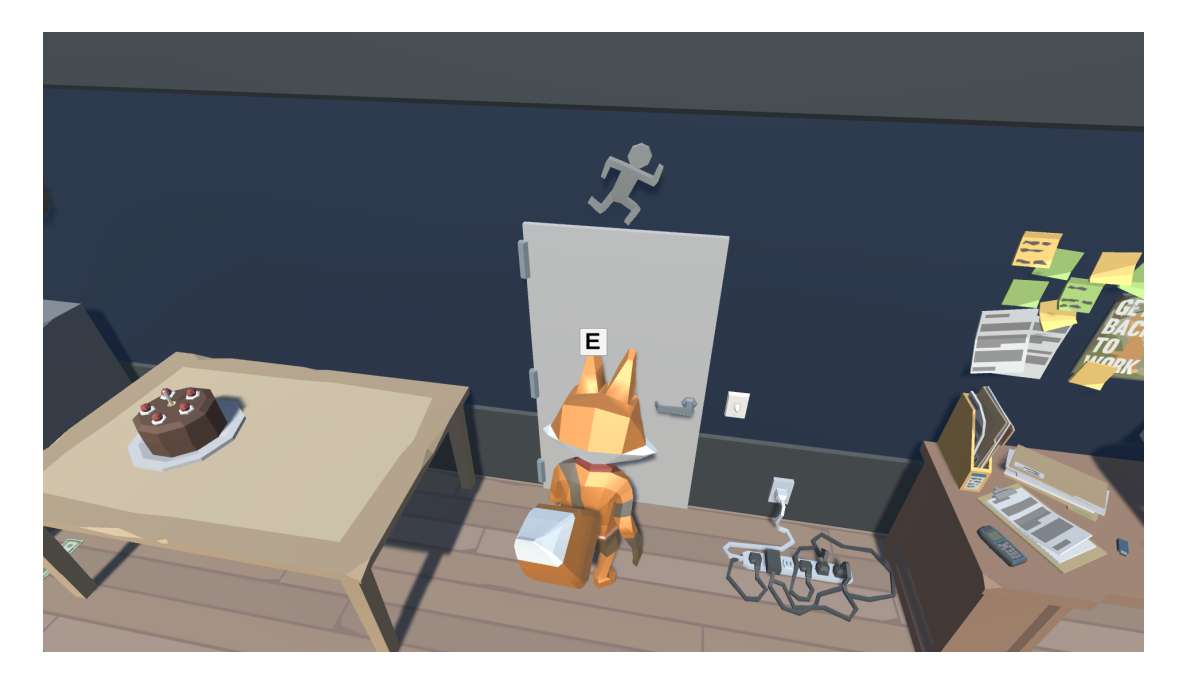

Figure 3.4: Icon of the key to press to interact (image taken in game)

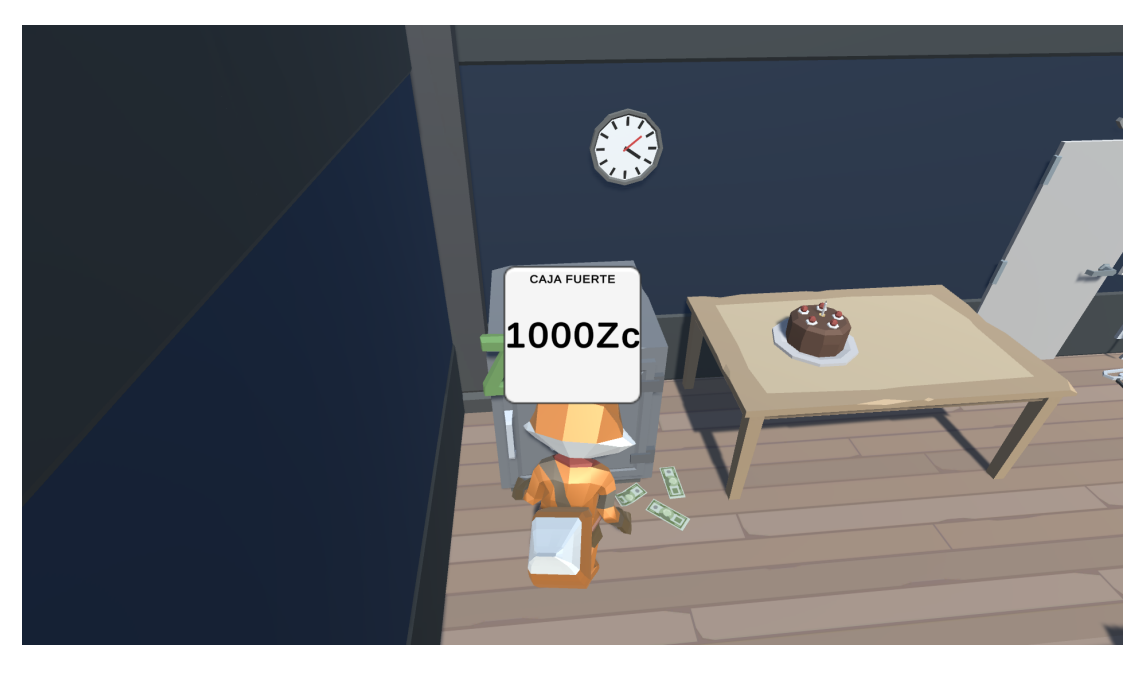

Figure 3.5: Menu of the safe box (image taken in game)

<span id="page-34-1"></span><span id="page-34-0"></span>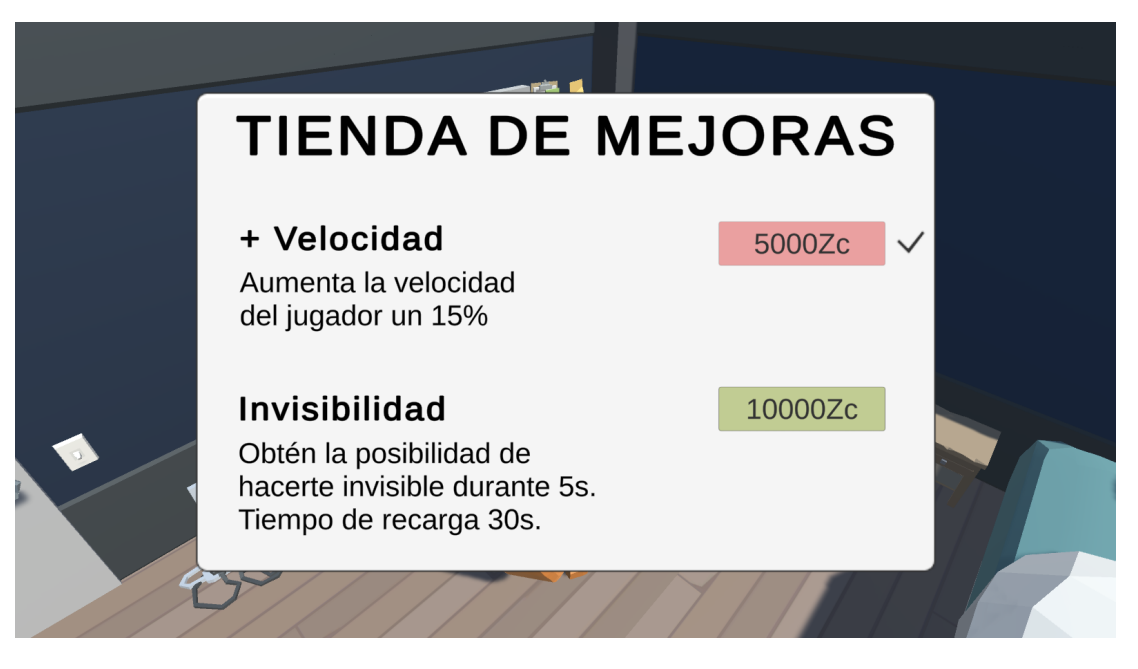

Figure 3.6: Menu of the shop (image taken in game)

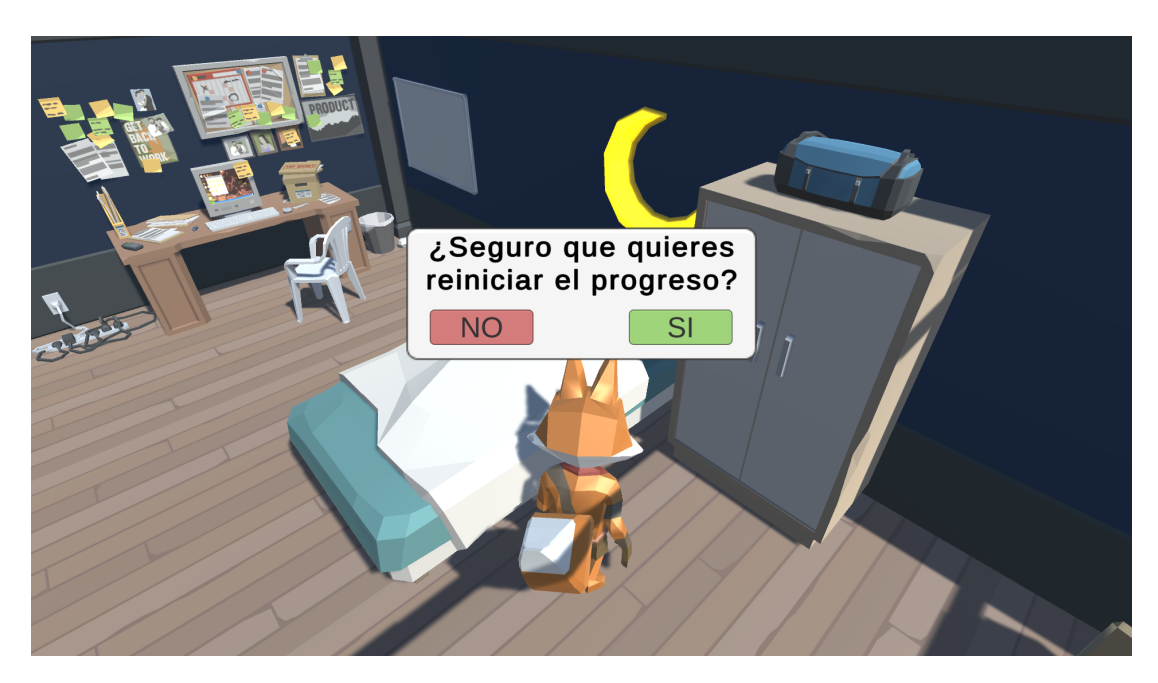

Figure 3.7: Menu to restart the game (image taken in game)

<span id="page-35-1"></span><span id="page-35-0"></span>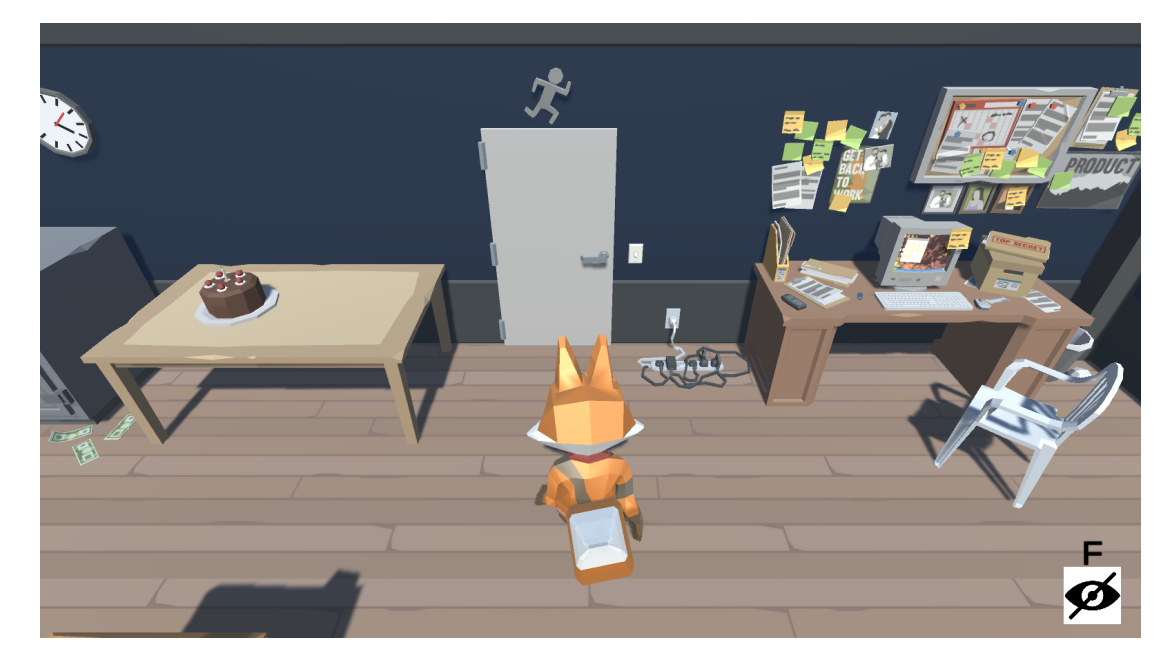

Figure 3.8: Invisibility bonus deactivated (image taken in game)
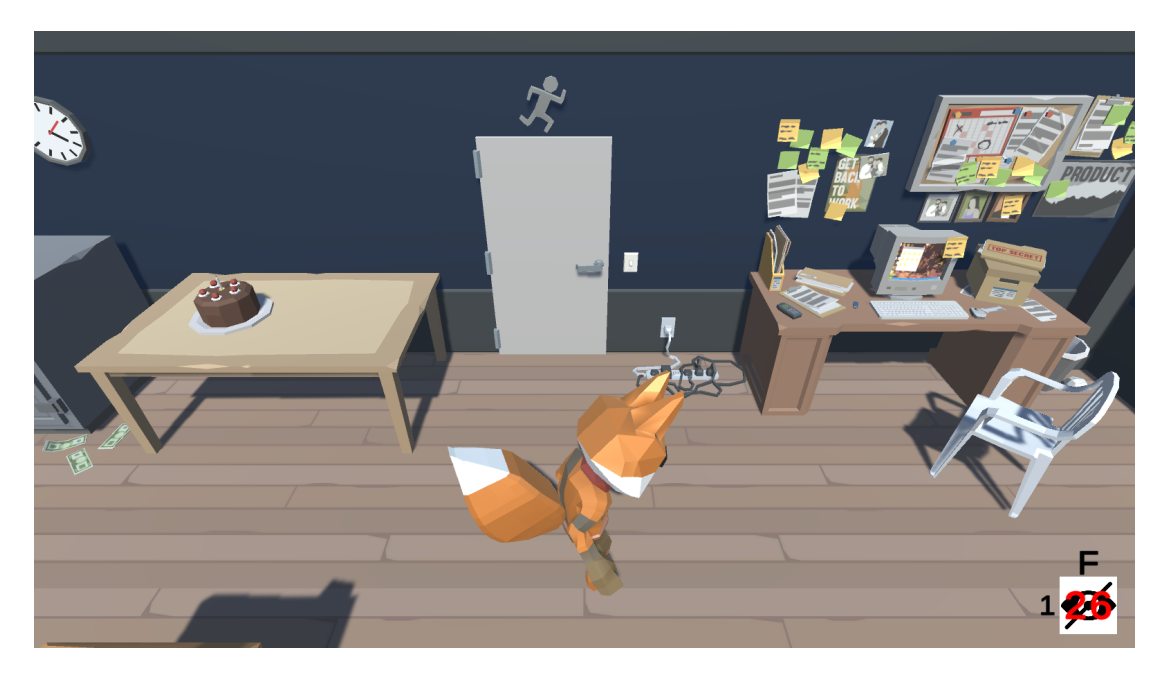

Figure 3.9: Invisibility bonus activated (image taken in game)

<span id="page-36-1"></span><span id="page-36-0"></span>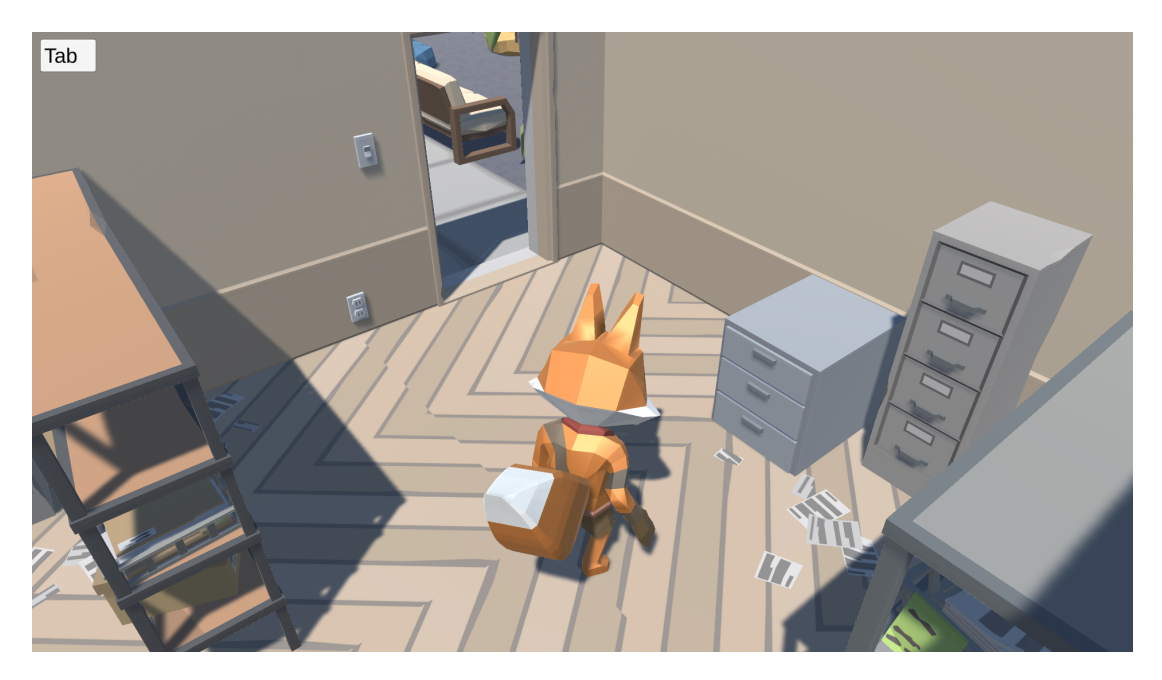

Figure 3.10: Button to display the guide (image taken in game)

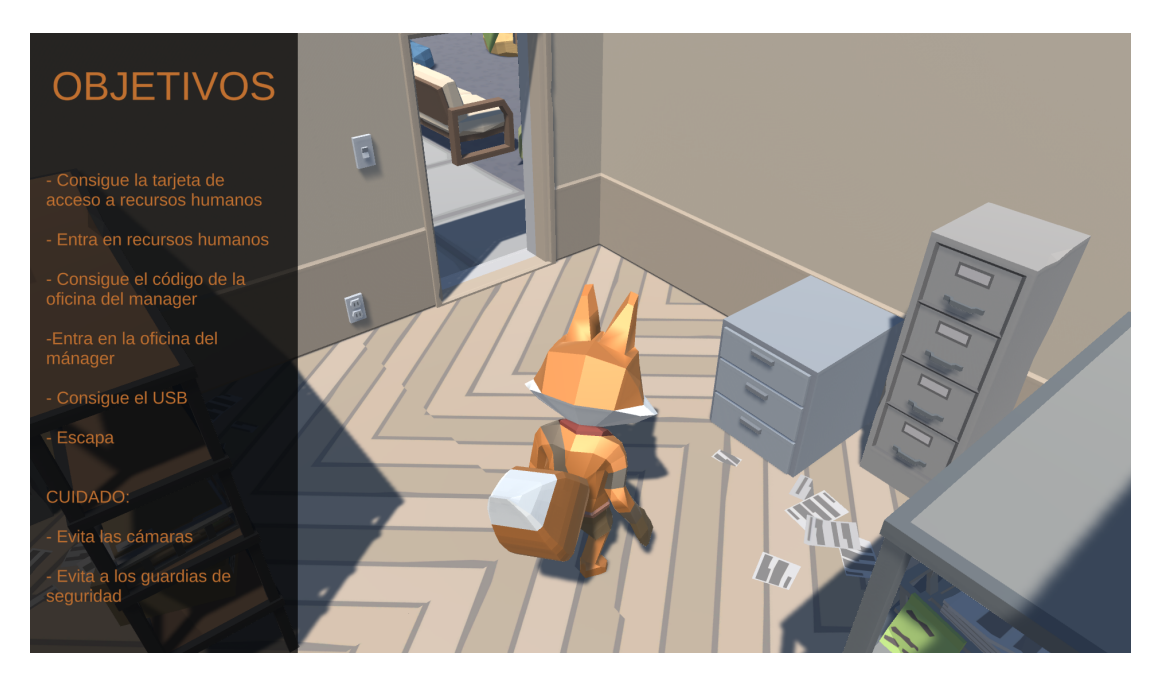

Figure 3.11: Guide displayed (image taken in game)

<span id="page-37-0"></span>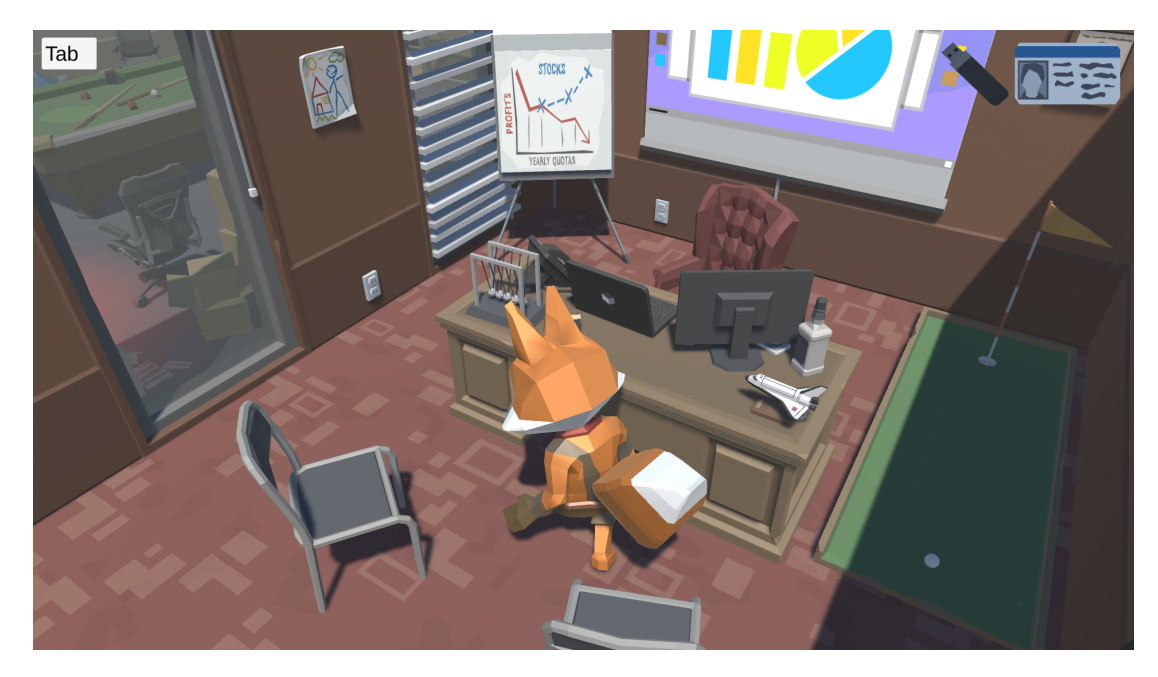

Figure 3.12: USB and key card icons (image taken in game)

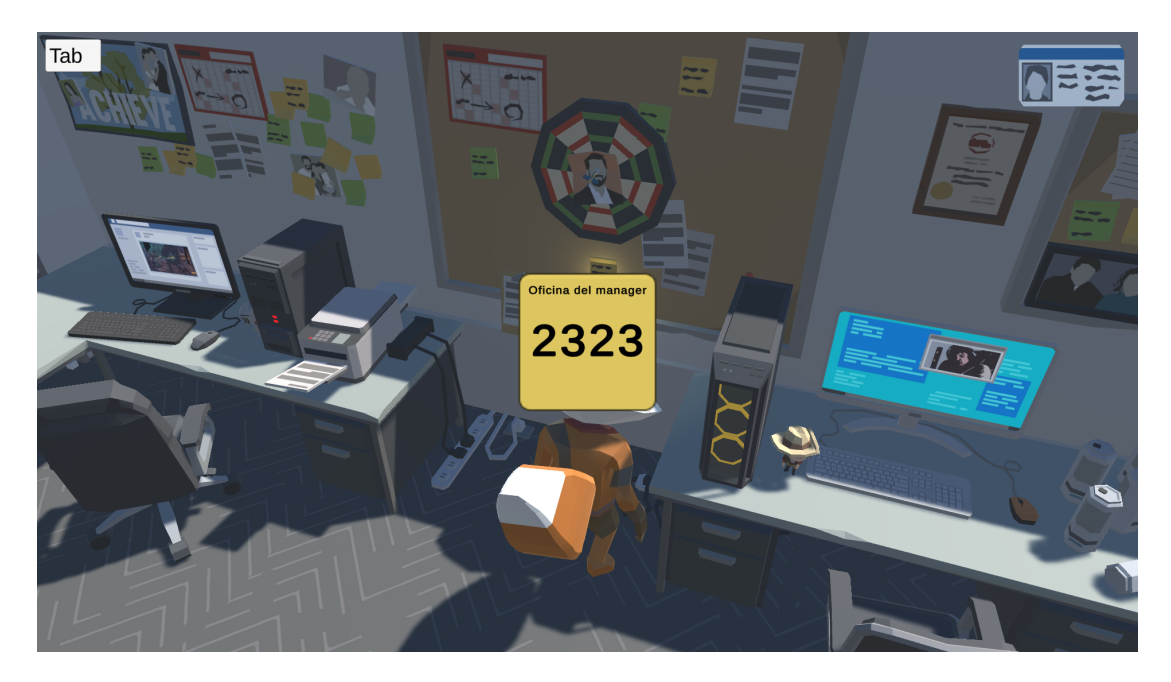

Figure 3.13: Note with the code (image taken in game)

<span id="page-38-0"></span>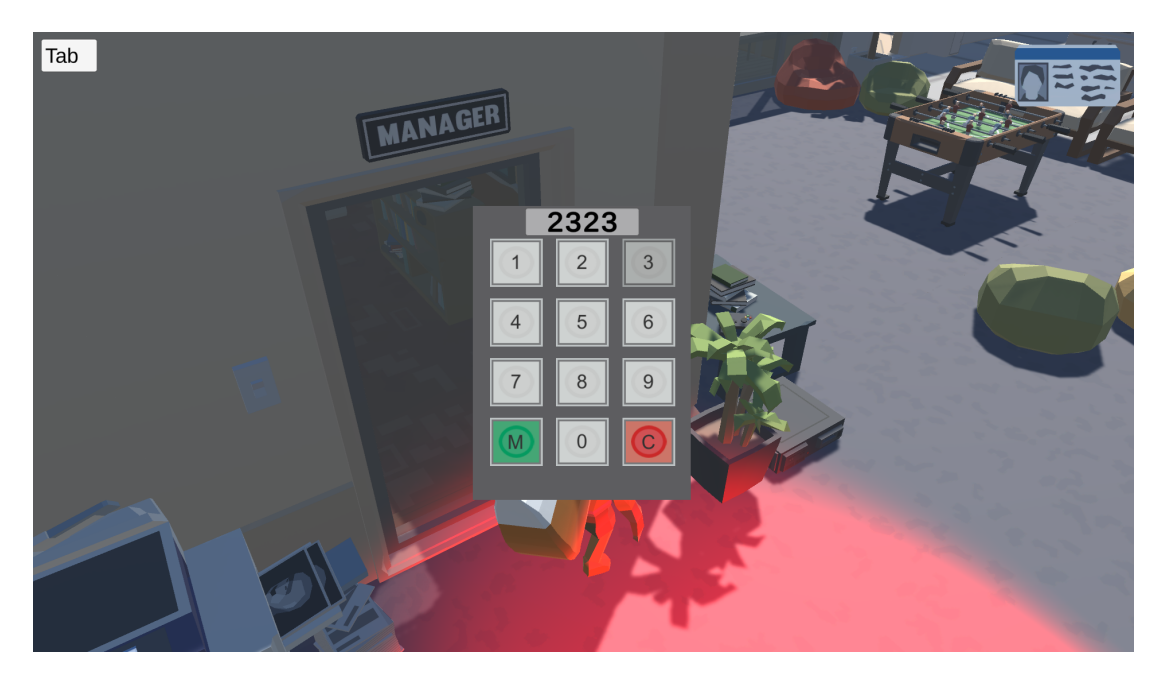

Figure 3.14: Key pad (image taken in game)

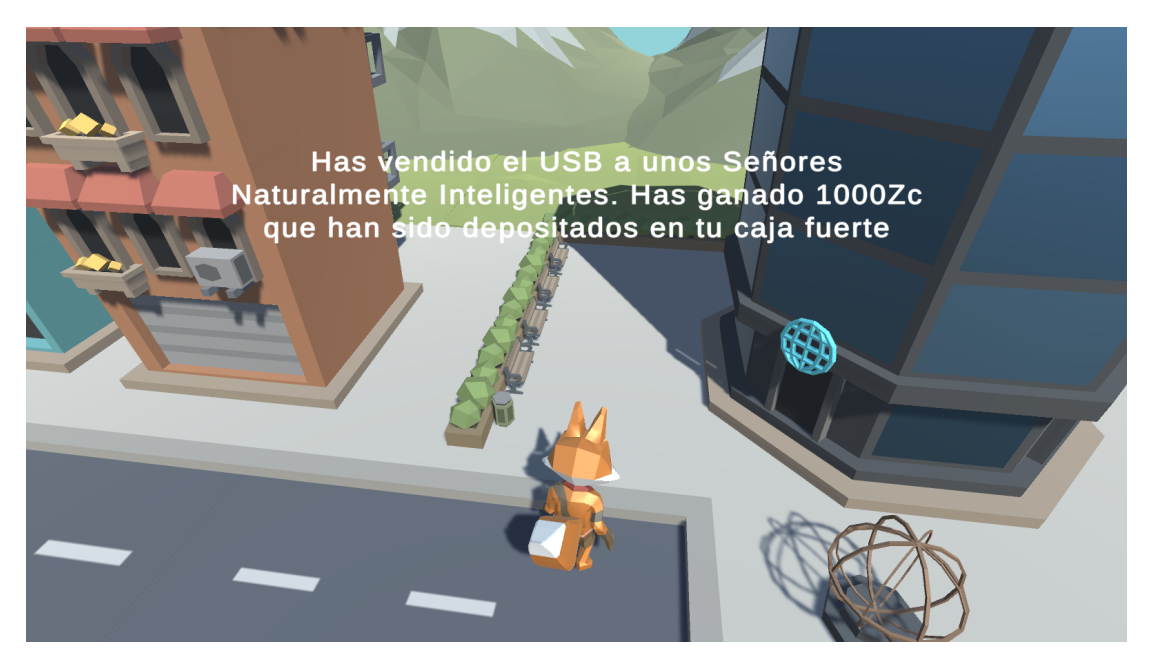

Figure 3.15: Winning message (image taken in game)

# TE HAN PILLADO Y HAS ACABADO N EL CALABOZO

<span id="page-39-0"></span>Figure 3.16: Caught message (image taken in game)

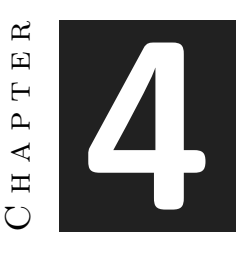

# Work Development and Results

#### **Contents**

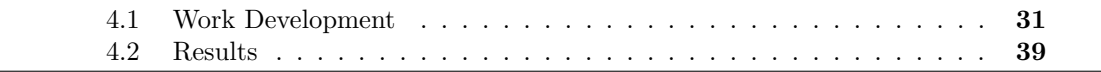

In this chapter it is shown the game development work and the results.

# <span id="page-40-0"></span>**4.1 Work Development**

The work done will be explained following the order of the planning. Therefore, the explanation will be divided into three parts: Initial investigation, art and development.

#### **Initial investigation**

In this part I was busy researching information to lay the base for what the game was going to be. I researched a variety of stealth and heist games to learn more about their mechanics and gameplay. I also looked for assets to use in the game, in this case 3D models, taking into account that I had made the decision to make a low poly game.

#### **Art**

This part refers to everything to do with the artistic design of the game and has five subsections.

The first one would be *Art*, which refers to the 2D assets used during the game. The assets created by me are the background of the main menu (see Figure [4.1\)](#page-41-0), the buttons used in the main menu (see Figure [4.2\)](#page-42-0), the game logo (see Figure [4.3\)](#page-42-1), the item icons (see Figure [4.4\)](#page-42-2), the invisibility bonus icon (see Figure [4.5\)](#page-43-0) and all the key pad elements (see Figure [4.6\)](#page-43-1). All of this was made with *Krita*[\[3\]](#page-52-0).

The second subsection is *Modelling*. This part was dedicated to creating the model of the main character (see Figure [4.7\)](#page-43-2) and texturing it, adapting it to the style of the game and especially to the look of the NPC (see Figure [4.15\)](#page-49-0). This tasks was made using *Blender*[\[1\]](#page-52-1).

The next part is *Animation*. To make the animations of the characters I used *Mixamo*[\[6\]](#page-52-2), a software that includes a large library of animations and allows to adjust them for own models and export these animations to be used in different projects.

The fourth subsection is *Stage design*. In this section I designed all the stages of the game: the lair (see Figure [4.8\)](#page-44-0), the city (see Figure [4.9\)](#page-44-1) and the office (see Figure [4.10\)](#page-45-0).

Finally, the section Interface design, where I created the whole interface of the game, both the main menu and the one that appears throughout the gameplay (see section [3.4\)](#page-31-0).

<span id="page-41-0"></span>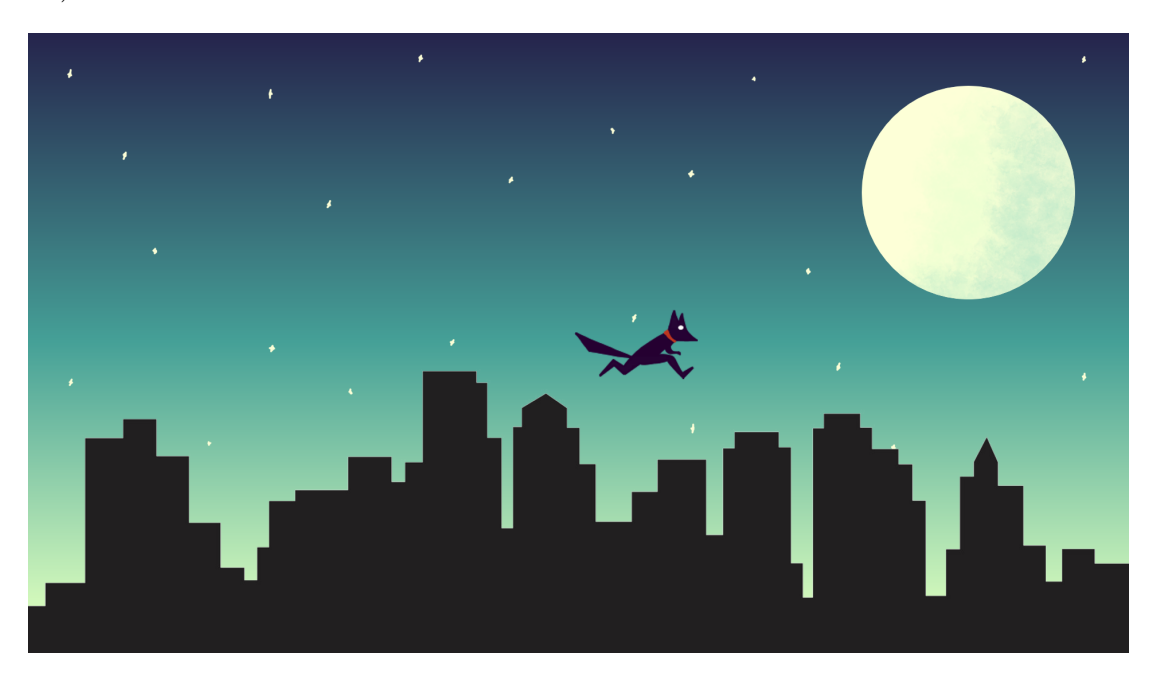

Figure 4.1: Background of the main menu

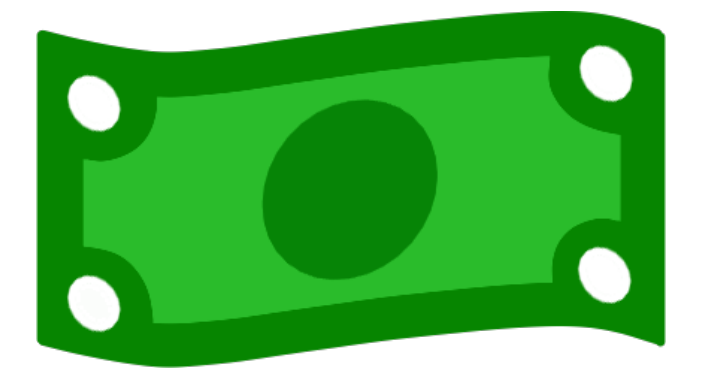

Figure 4.2: Main menu buttons icon

<span id="page-42-0"></span>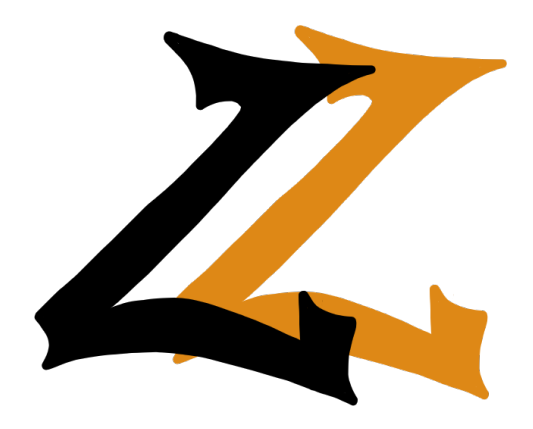

Figure 4.3: Game logo

<span id="page-42-2"></span><span id="page-42-1"></span>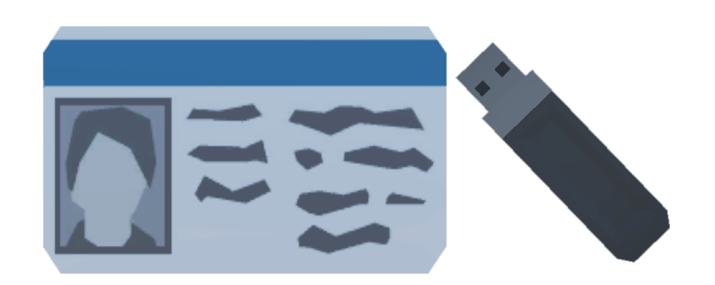

Figure 4.4: Card and USB items icons

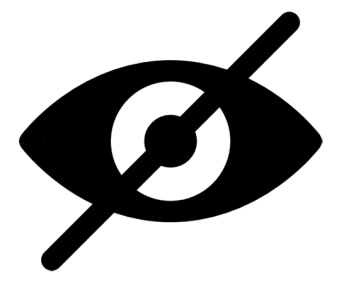

Figure 4.5: Invisibility icon

<span id="page-43-0"></span>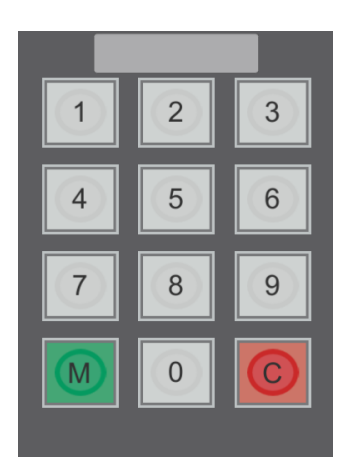

Figure 4.6: Key pad

<span id="page-43-2"></span><span id="page-43-1"></span>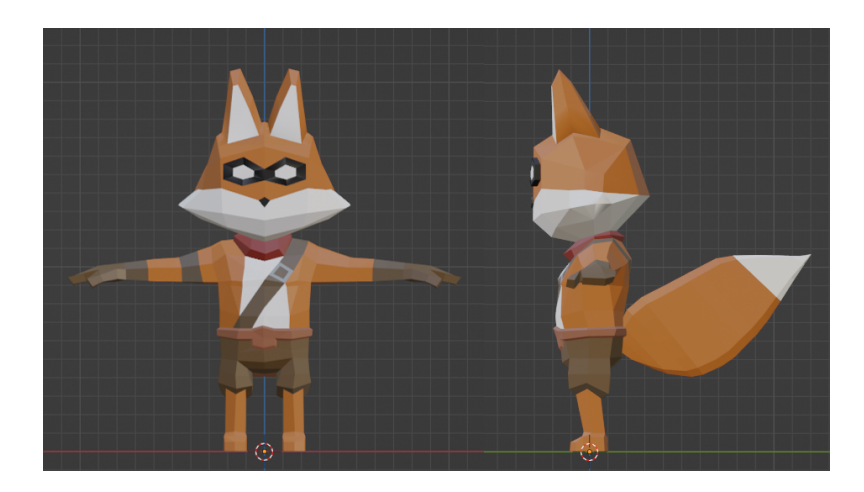

Figure 4.7: Main character 3D model

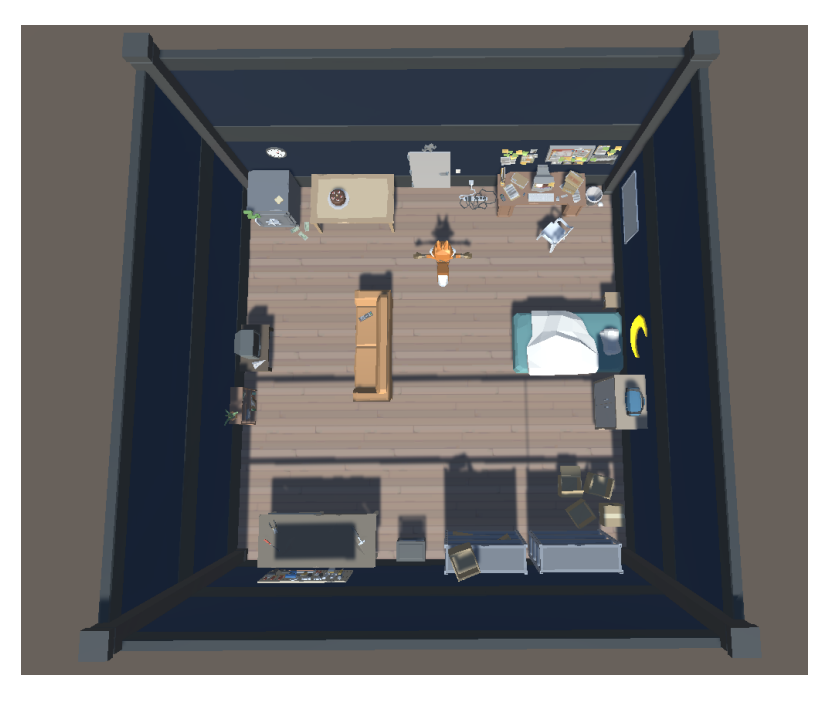

Figure 4.8: Lair stage

<span id="page-44-1"></span><span id="page-44-0"></span>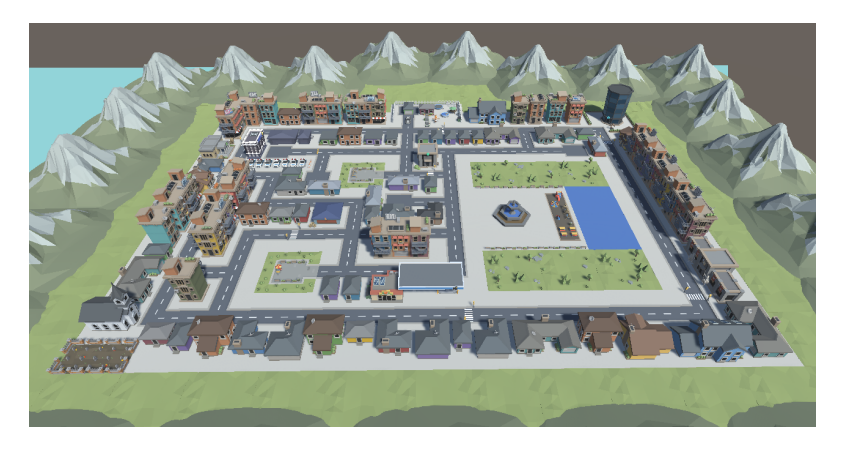

Figure 4.9: City stage

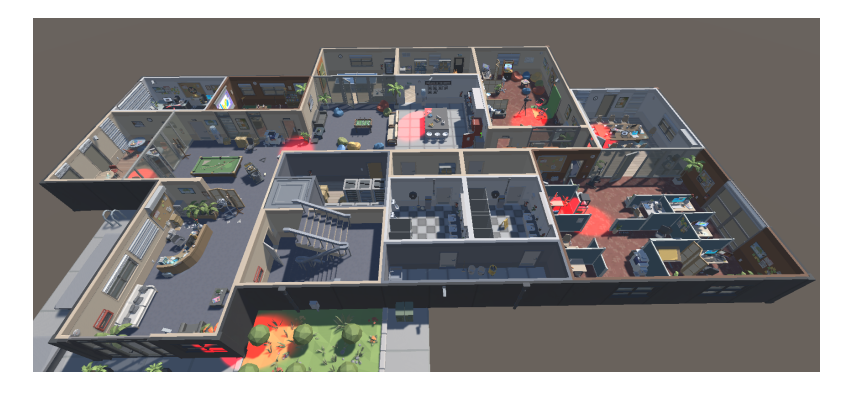

Figure 4.10: Office stage

#### <span id="page-45-0"></span>**Development**

This section refers to all programming aspects of the game. Again, it is divided into five subsections.

The first subsection is *Game mechanics*, it is related to the general mechanics of the game.

When the player is close to an interacting object, an icon with the key to press for the interaction will appear on the screen (*[floatingImage](#page-65-0)*).

Changes of scene (*[SceneManagement](#page-54-0)*). You can go from the lair to the city, from the city to the lair, from the city to the office and from the office to the city. To go from one location to another, press the E key near the accesses to these locations (when the icon appears on the screen).

The functioning of the monetary system (*[MoneyManager](#page-58-0)*) and the safe (*[SafeBox](#page-60-0)*). The player gets money when the level is completed, this money can be consulted in the SafeBox inside the lair (see Figure [4.11\)](#page-47-0) by pressing the E key near the lair (when the icon appears on the screen). The money earned is saved and is retained even if the game is restarted thanks to the save system implemented.

Objects in the office. The cards that appear randomly in one of the available locations on the map (*[RandomObjectVisibility](#page-74-0)*), when collected, they will open the human resources door where the player needs to enter to continue advancing. A USB which is the object that the user needs to get to unlock the exit and thus complete the level, this will appear in a fixed location. These items (see Figure [4.12\)](#page-47-1), when the icon appears on screen, are collected by pressing E key near them (*[ItemCollector](#page-75-0)*).

The code to access the manager's office. Once the player get the card, as it is said before, the human resources door opens and inside there is a note that can be interacted with by pressing the E key near it (when the icon appears on the screen). In this note will appear a code that is randomly generated every time the level is accessed (*[CodeScript](#page-76-0)*). Once the code is obtained, the Player has to enter it in the numerical keyboard that there is in the door of the manager's office (*[KeyPadScript](#page-77-0)*), this keyboard is composed of buttons with numerical keys, a button to delete the code and another one to enter it, if it is correct the door will be opened. As the player types in numbers, this will be displayed on the small screen on the keypad, the maximum number of numbers that can be typed in is four (see Figures [3.14](#page-38-0) and [4.6\)](#page-43-1).

As soon as the USB is obtained and the exit is unlocked, if the player goes to the exit and presses the E key nearby (when the icon appears on the screen) the city scene (*[exitManagment](#page-78-0)*) will be loaded, taking into account that the player has completed the level, therefore, the player will appear in front of the office and a message will emerge indicating that the money has been obtained (*[CitySpawnManager](#page-66-0)*).

Inside the office, the player will be able to see a small guide to the steps to complete the level (*[GuideScript](#page-74-1)*). The guide will be displayed by holding down the Tab key and hidden when the key is released (see Figures [3.10](#page-36-0) and [3.11\)](#page-37-0).

If the player wishes, all the progress can be restarted from the lair bed (see Figure [4.11\)](#page-47-0), resetting will affect both money and bonuses.

The second subsection is *Player*. This subsection concerns to the movement of the player (*[PlayerMovement](#page-55-0)*) and the camera (*[CameraController](#page-56-0)*). The character can move and rotate using the movement keys (W, A, S, D), and the camera will rotate with the character, always behind the character.

The next subsection is *Bonuses*. In this part, everything related to character upgrades was programmed.

On the one hand, there is the shop which can be accessed from the computer in the lair (see Figure [4.11\)](#page-47-0). In this shop the player can buy the two bonuses that are available, the bought bonuses will be kept as well as money (*[BonusManager](#page-56-1)*). To buy them, the player must click on the buttons, which will only be available if they have enough money and the upgrade has not been bought yet, if the upgrade has already been bought it will be marked with a tick next to the button (see Figure [3.6\)](#page-34-0) (*[ShopScript](#page-61-0)*).

The first bonus is *+Velocity*. This bonus will permanently improve the player's speed by 15% (*[VelocityBonus](#page-64-0)*).

The other bonus is *Invisibility*. This bonus allows the player to become invisible for five seconds and has a cooldown of thirty seconds (see Figures [3.8](#page-35-0) and [3.9\)](#page-36-1). If the bonus is active the player will become undetectable to the cameras and to the NPC.

The next subsection, *Security measures*, is about the security cameras in the office stage.

Throughout the stage there are several security cameras (see Figure [4.13\)](#page-48-1), these will rotate between set angles (*[SecurityCameras](#page-72-0)*) and have a detection area marked with a red light, if the player enters this detection area the camera invokes the player's position and sends it to the NPC to investigate the area (*[CameraDetection](#page-72-1)*).

The last subsection is *NPCs*. This involves all aspects of NPC creation.

The first thing was to create a navigation mesh (see Figure [4.14\)](#page-48-2) to mark where the NPC (see Figure [4.15\)](#page-49-0) should move and place waypoints to use for their route later on. The NPC will change state/task as needed (*[StateMachine](#page-68-0)*).

At first it will be in the *Normal* state, in this state the NPC will wander between the waypoints in the scene. If a camera detects the player it will switch to *Investigate* state, in this state it will go to the location where the player has been detected and switch to *Wait* state and stay there for a few seconds, then return to *Normal* state. If the player enters the NPC's detection area the NPC will enter the *Chase* state and start chasing the player. If he manages to catch the player (collide) the game will be over, a message will appear warning that the player has been captured (see Figure [3.16\)](#page-39-0) and it will be indicated that the player has been captured (*[GameEnding](#page-73-0)*), this way the player will appear in the city in front of the police station (*[CitySpawnManager](#page-66-0)*).

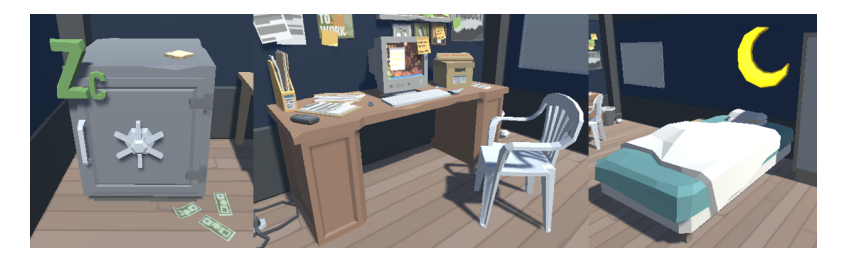

Figure 4.11: Safe, PC and Bed from the lair

<span id="page-47-1"></span><span id="page-47-0"></span>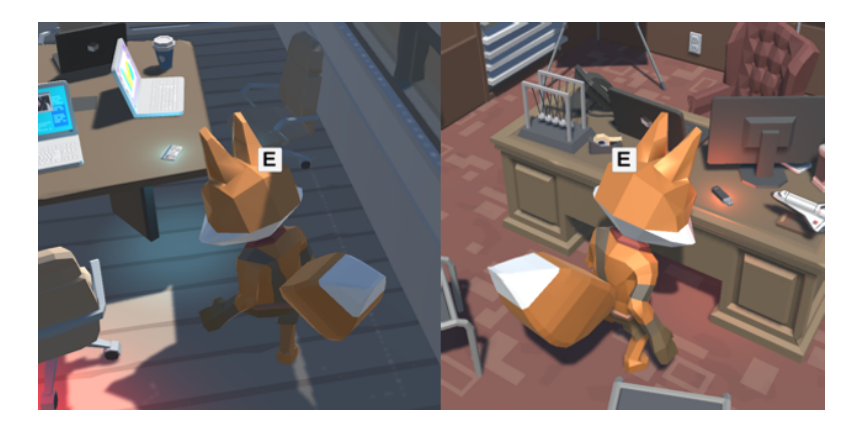

Figure 4.12: Items from the office

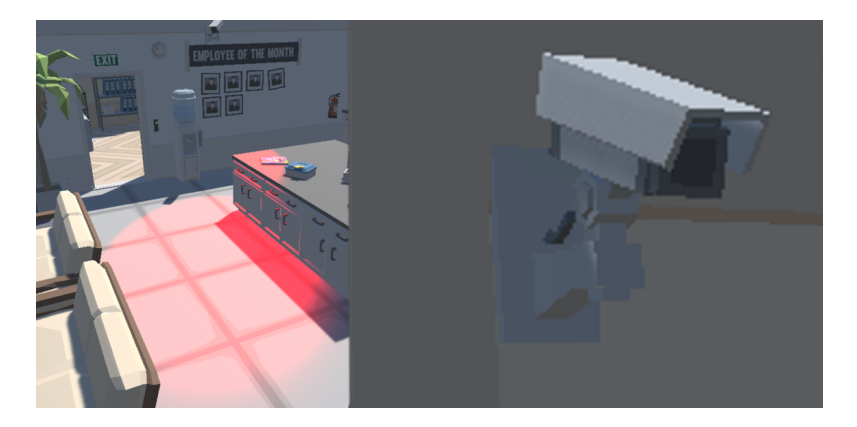

Figure 4.13: Office cameras

<span id="page-48-1"></span>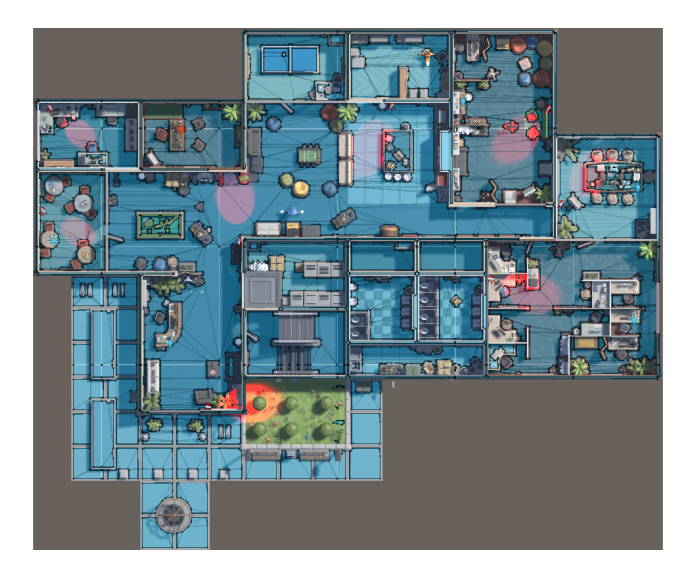

Figure 4.14: Navigation mesh

# <span id="page-48-2"></span><span id="page-48-0"></span>**4.2 Results**

The first objective was achieved because the main character is a fox. In addition to the considerations mentioned at the beginning of this work, in many animal stories the fox is characterised as a clever, petty thief, deceitful, stealthy, which is combined with the fact that it is a game of heist and infiltration.

The second goal was achieved too. This was to implement an NPC with artificial intelligence using a state machine. I did this by programming a state machine with four states: Normal, Investigate, Wait and Chase, the NPC switches between these states when the condition of these ones occurs. This objective, although it took me more time than expected and delayed the project a bit, was achieved as I had planned.

The third one was to create security measures that communicate with the NPC

<span id="page-49-0"></span>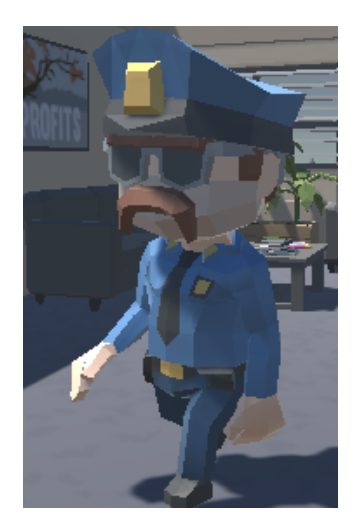

Figure 4.15: NPC

to create an interactive environment. This objective was achieved, I have created the security cameras that have a detection area and when the player enters they invoke the character's location for the NPC to go there.

Another outcome is the creation of a save system for the game, in correspondence with the fourth objective. This system was to save the money the player owned and the bonuses he had acquired. This objective was thought mainly because I wanted to learn how to create a save system even if it was a simple version. The goal was successfully achieved, I was able to implement it without any problems and I learned how to do it.

With regard to the fifth objective, the interface was made in a simple way, intuitive, friendly to provide the user with a pleasant experience.

Finally, a 3D style infiltration and heist videogame for PC was created using the Unity 3D engine, with a coherent game flow and usability, achieving the overall goal.

The GitHub repository can be accessed here:

#### <https://github.com/AnabelTorner/TFG>

And you can also access the build of the project for Windows here:

[https://drive.google.com/drive/folders/1bkqokA99D464Gfq-7k-4wU4v3deKgjE\\_?usp=](https://drive.google.com/drive/folders/1bkqokA99D464Gfq-7k-4wU4v3deKgjE_?usp=sharing) [sharing](https://drive.google.com/drive/folders/1bkqokA99D464Gfq-7k-4wU4v3deKgjE_?usp=sharing)

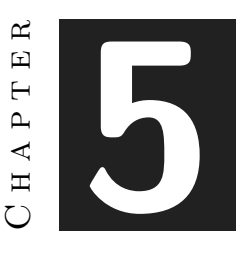

# Conclusions and Future Work

#### **Contents**

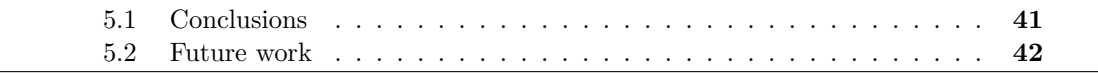

In this chapter, the conclusions of the work, as well as its future extensions are shown.

# <span id="page-50-0"></span>**5.1 Conclusions**

In this work I have mainly shown my ability to design and develop a 3D videogame, I have been able to learn the different phases to create a videogame, the planning, the difficulties and the constraints presented during the work. Knowing more about Unity and  $C#$  gave me the desired result. The video game presented here fulfils the conditions I was looking for, the design of the main character is appropriate according to the idea of the game and the NPC, the use of AI to program the NPC and the cameras make the game more interesting by incorporating bonuses, collectable objects, etc. to provide a pleasant interface and make a story of robbery and stealth around the fox.

In conclusion, after finishing this project I can say that I have enjoyed developing it and improving my skills, but I also have to say that it has been months of hard work to complete it. I have had to combine the development of the project with the external practices, with the study and delivery of work of other subjects. It has been a difficult task but a great experience. I have to say that I would have liked to have more time for the development of this project, and to include more aspects in the game to make it more playable, but unfortunately it has been impossible for me.

Nevertheless, I am satisfied with the final result of the game and with having been able to improve my skills in videogame design and development and to learn new concepts.

# <span id="page-51-0"></span>**5.2 Future work**

The created game has no endgame, it is conceived as a replayable game, so it has a lot of possibilities for expansion. New bonuses, more stealable locations, more security measures, as well as more NPCs can be added. It is possible that, in the future, I will try to improve these aspects of the game in order to continue practising and learning.

# **BIBLIOGRAPHY**

- <span id="page-52-1"></span>[1] Blender. Blender software. <https://www.blender.org/>.
- <span id="page-52-0"></span>[2] Sanzaru Games. Sly cooper. https://es.wikipedia.org/wiki/Sly*Cooper*(*serie*)*,* 2002*.*
- [3] Krita. Krita software. <https://krita.org/es/>.
- [4] Microsoft. Github. <https://github.com/>.
- [5] Microsoft. Microsoft visual studio. [https : / / visualstudio . microsoft . com / es /](https://visualstudio.microsoft.com/es/downloads/) [downloads/](https://visualstudio.microsoft.com/es/downloads/), 2019.
- <span id="page-52-2"></span>[6] Mixamo. Mixamo web. <https://www.mixamo.com/#/>.
- [7] Overkill Software. Payday 2. <https://www.paydaythegame.com/payday2/>, 2013.
- [8] Overkill Software. Payday 3. <https://www.paydaythegame.com/payday3/>, 2023.
- [9] Synty Studios. Synty store. <https://syntystore.com/>.
- [10] Talent. Videogame designer salary. [https://es.talent.com/salary?job=dise%C3%](https://es.talent.com/salary?job=dise%C3%B1ador+videojuegos) [B1ador+videojuegos](https://es.talent.com/salary?job=dise%C3%B1ador+videojuegos).
- [11] Talent. Videogame developer salary. [https : / / es . talent . com / salary ? job =](https://es.talent.com/salary?job=desarrollador+videojuegos) [desarrollador+videojuegos](https://es.talent.com/salary?job=desarrollador+videojuegos).
- [12] Unity. Unity documentation. <https://docs.unity3d.com/Manual/UnityManual.html>.
- [13] Unity. Unity technologies. <https://unity.com/es>, 2022.
- [14] Wikipedia. Videojuego. <https://es.wikipedia.org/wiki/Videojuego>.

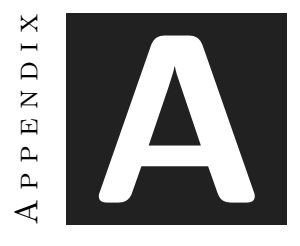

# SOURCE CODE

This appendix contains all the scripts used in the development of the project. All the code can be accessed and downloaded from the link to the repository in section [4.2.](#page-48-0)

## <span id="page-54-0"></span>**SceneManagement script**

```
1 using UnityEngine;
2 using UnityEngine.SceneManagement;
3
4 public class SceneManagement : MonoBehaviour
5 {
6
7 public string SceneName;
8
9 public void CerrarJuego()
10 {
11 Application.Quit(); // Cierra el juego
12 Debug.Log("Salir"); // Comprobación por consola para Unity
13 }
14
15 public void CambioEscena()
16 {
17 SceneManager.LoadScene(SceneName); // Carga la escena indicada
18 }
19
20 private void OnTriggerStay()
21 {
22 if (Input.GetKey(KeyCode.E)) // Comprueba que se pulsa la tecla E
23 {
24 CambioEscena(); // Carga la escena indicada
25 }
26 }
```
}

### <span id="page-55-0"></span>**PlayerMovement script**

```
1 using UnityEngine;
2
3 public class PlayerMovement : MonoBehaviour
4 \mid \{5 public float moveSpeed = 3f; // Velocidad de movimiento del jugador
6 public float rotationSpeed = 3f; // Velocidad de rotación del jugador
7 public Transform cameraTransform; // Transform de la cámara
8
9 private Rigidbody rb;
10 private Animator animator:
11
12 void Start()
13 {
14 rb = GetComponent<Rigidbody>();
15 | animator = GetComponent<Animator>();
16 rb.freezeRotation = true; // Evitar rotaciones debido a colisiones
17 }
18
19 void Update()
20 {
21 // Obtener la entrada de teclado para el movimiento horizontal y vertical
22 float moveHorizontal = Input.GetAxis("Horizontal");
23 float moveVertical = Input.GetAxis("Vertical");
2425 // Calcular la dirección de movimiento relativa a la cámara
26 Vector3 forward = cameraTransform.forward;
27 Vector3 right = cameraTransform.right;
28
29 // Asegurarse de que forward y right no tengan componente y
30 forward.y = 0f;
31 right.y = 0f;
32 forward.Normalize();
33 right.Normalize();
34
35 // Calcular el vector de movimiento basado en la entrada del teclado y la cámara
36 Vector3 movement = forward * moveVertical + right * moveHorizontal;
37
38 // Aplicar el movimiento al Rigidbody
39 rb.velocity = movement * moveSpeed;
40
41 // Actualizar el parámetro IsWalking del Animator basado en el movimiento
42 bool isWalking = movement != Vector3.zero;
43 animator.SetBool("IsWalking", isWalking);
44
45 // Rotar el personaje hacia la dirección del movimiento
46 if (isWalking)
47 {
48 Quaternion toRotation = Quaternion.LookRotation(movement, Vector3.up);
```

```
49 transform.rotation = Quaternion.Slerp(transform.rotation, toRotation, rotationSpeed
50 * Time.deltaTime);
51 }
52 }
53 }
```
## <span id="page-56-0"></span>**CameraController script**

```
1 using UnityEngine;
2
3 public class CameraController : MonoBehaviour
4 {
5 public Transform target; // Referencia al jugador
6 public float smoothSpeed = 0.125f; // Velocidad de suavizado
7 public Vector3 locationOffset; // Desplazamiento de posición
8 public Vector3 rotationOffset; // Desplazamiento de rotación
9
10 void FixedUpdate()
11 {
12 // Calcula la posición deseada de la cámara
13 Vector3 desiredPosition = target.position + target.rotation * locationOffset;
14 Vector3 smoothedPosition = Vector3.Lerp(transform.position, desiredPosition,
15 smoothSpeed);
16 transform.position = smoothedPosition;
17
18 // Calcula la rotación deseada de la cámara
19 Quaternion desiredRotation = target.rotation * Quaternion.Euler(rotationOffset);
20 Quaternion smoothedRotation = Quaternion.Lerp(transform.rotation, desiredRotation,
21 smoothSpeed);
22 transform.rotation = smoothedRotation;
23 }
24 }
```
#### <span id="page-56-1"></span>**BonusManager script**

```
1 using System.Collections;
2 using System.Collections.Generic;
3 using UnityEngine;
4
5 public class BonusManager : MonoBehaviour
6 \mid \{7 public static BonusManager instance;
8 public VelocityBonus velocityBonus;
9
10 public GameObject invisibilityBonusCanvas;
11
12 private string velocityKey = "VelocityBonus";
13 private string invisibilityKey = "InvisibilityBonus";
14
15 public bool velocidadComprada = false;
```

```
16 public bool invisibilidadComprada = false;
17
18 private void Awake()
19 {
20 // Verifica si ya existe una instancia del BonusManager
21 if (instance == null)
22 {
23 // Si no existe, establece esta instancia como la instancia única
24 instance = this;
25 // Marca este GameObject como no destruible al cargar una nueva escena
26 DontDestroyOnLoad(gameObject);
27 }
28 else
29 {
30 // Si ya existe una instancia, destruye este GameObject para evitar duplicados
31 Destroy(gameObject);
32 }
33 }
34
35 private void Start()
36 {
37 LoadPlayerBonus();
38 BonusInvisibilityActive();
39 }
40
41 private void SavePlayerBonus()
42 {
43 PlayerPrefs.SetInt(velocityKey, velocidadComprada ? 1 : 0);
44 PlayerPrefs.SetInt(invisibilityKey, invisibilidadComprada ? 1 : 0);
45 PlayerPrefs.Save();
46 }
47
48 private void LoadPlayerBonus()
49 {
50 velocidadComprada = PlayerPrefs.GetInt(velocityKey, 0) == 1;
51 invisibilidadComprada = PlayerPrefs.GetInt(invisibilityKey, 0) == 1;
52 }
53
54 // Método para acceder a la variable velocidadComprada desde otras clases si es necesario
55 public bool GetVelocidadComprada()
56 {
57 return velocidadComprada;
58 }
59
60 // Método para acceder a la variable invisibilidadComprada desde otras clases si es necesario
61 public bool GetInvisibilidadComprada()
62 {
63 return invisibilidadComprada;
64 }
65
66 public void VelocidadComprada()
67 {
68 velocidadComprada = true;
69 velocityBonus.UpdateVelocity();
```

```
70 SavePlayerBonus();
71 }
72
73 public void InvisibilidadComprada()
74 {
75 invisibilidadComprada = true;
76 BonusInvisibilityActive();
77 SavePlayerBonus();
78 }
79
80 private void BonusInvisibilityActive()
81 {
82 if (GetInvisibilidadComprada())
83 {
84 invisibilityBonusCanvas.SetActive(true);
85 }
86 else
87 {
88 invisibilityBonusCanvas.SetActive(false);
89 }
90 }
91
92 public void RestartBonus()
93 {
94 velocidadComprada = false;
95 invisibilidadComprada = false;
96 SavePlayerBonus();
97 }
98 }
```
# <span id="page-58-0"></span>**MoneyManager script**

```
1 using UnityEngine;
2
3 public class MoneyManager : MonoBehaviour
4 {
5 public static MoneyManager instance;
6
7 private int playerMoney = 0;
8 private string moneyKey = "PlayerMoney";
9
10 private void Awake()
11 {
12 // Verifica si ya existe una instancia del MoneyManager
13 if (instance == null)
14 {
15 // Si no existe, establece esta instancia como la instancia única
16 instance = this;
17 // Marca este GameObject como no destruible al cargar una nueva escena
18 DontDestroyOnLoad(gameObject);
19 }
20 else
```

```
21 \vert {
22 // Si ya existe una instancia, destruye este GameObject para evitar duplicados
23 Destroy(gameObject);
24 }
25 }
26
27 private void Start()
28 {
29 LoadPlayerMoney();
30 }
31
32 public void AddMoney(int amount)
33 {
34 playerMoney += amount;
35 SavePlayerMoney();
36 }
37
38 public void SubstractMoney(int amount)
39 {
40 playerMoney -= amount;
41 SavePlayerMoney();
42 }
43
44 public void RestartMoney()
45 {
46 playerMoney = 0;
47 SavePlayerMoney();
48 }
49
50 private void SavePlayerMoney()
51 {
52 PlayerPrefs.SetInt(moneyKey, playerMoney);
53 }
54
55 private void LoadPlayerMoney()
56 {
57 if (PlayerPrefs.HasKey(moneyKey))
58 {
59 playerMoney = PlayerPrefs.GetInt(moneyKey);
60 }
61 }
62
63 public int GetPlayerMoney()
64 {
65 return playerMoney;
66 }
67 }
```
#### **restartScript script**

 using UnityEngine; 

```
3 public class restartScript : MonoBehaviour
4 \mid \{5 public MoneyManager moneyManager;
6 public BonusManager bonusManager;
7 public VelocityBonus velocityBonus;
8 public GameObject cuadroAviso;
9 public GameObject invisibilityBonusCanvas;
10
11 private void Start()
12 {
13 moneyManager = FindObjectOfType<MoneyManager>();
14 bonusManager = FindObjectOfType<BonusManager>();
15 velocityBonus = FindObjectOfType<VelocityBonus>();
16
17 Transform foundTransform = bonusManager.transform.Find("invisibilityBonusCanvas");
18 invisibilityBonusCanvas = foundTransform.gameObject;
19 }
20
21 private void OnTriggerStay()
22 {
23 if (Input.GetKey(KeyCode.E)) // Comprueba que se pulsa la tecla E
24 {
25 cuadroAviso.SetActive(true);
26 }
27 }
28
29 public void restartAll()
30 {
31 moneyManager.RestartMoney();
32 bonusManager.RestartBonus();
33 cuadroAviso.SetActive(false);
34 invisibilityBonusCanvas.SetActive(false);
35 velocityBonus.restartVelocity();
36 }
37
38 public void OnTriggerExit()
39 {
40 cuadroAviso.SetActive(false);
41 }
42 }
```
#### <span id="page-60-0"></span>**SafeBox script**

```
1 using UnityEngine;
2 using TMPro;
3
4 public class SafeBox : MonoBehaviour
\, 5 \,6 public GameObject safeInventory;
7 public TextMeshProUGUI money;
8 public MoneyManager moneyManager;
9
```

```
10 void Start()
11 {
12 | safeInventory.SetActive(false);
13 moneyManager = FindObjectOfType<MoneyManager>();
14 }
15
16 private void OnTriggerStay()
17 {
18 if (Input.GetKey(KeyCode.E)) // Comprueba que se pulsa la tecla E
19 {
20 safeInventory.SetActive(true);
21 money.text = moneyManager.GetPlayerMoney().ToString() + "Zc";
22 }
23 }
24
25 public void OnTriggerExit()
26 {
27 SafeInventory.SetActive(false);
28 }
29 }
```
#### <span id="page-61-0"></span>**ShopScript script**

```
1 using UnityEngine;
2 using UnityEngine.UI;
3
4 public class ShopScript : MonoBehaviour
5 \mid \{6 public GameObject pcShop;
7 public MoneyManager moneyManager;
8 public BonusManager bonusManager;
9
10 | public Button velocidadButton;
11 public GameObject checkMarkVelocidad;
12 public int velocidadPrecio = 5000;
13
14 public Button invisibilidadButton;
15 public GameObject checkMarkInvisibilidad;
16 public int invisibilidadPrecio = 10000;
17
18 void Start()
19 {
20 pcShop.SetActive(false);
21 }
22
23 private void OnTriggerStay()
24 {
25 if (Input.GetKey(KeyCode.E)) // Comprueba que se pulsa la tecla E
26 {
27 pcShop.SetActive(true);
28 buttonState();
29 if (bonusManager.GetVelocidadComprada()) checkMarkVelocidad.SetActive(true);
```

```
30 else checkMarkVelocidad.SetActive(false);
31 if (bonusManager.GetInvisibilidadComprada()) checkMarkInvisibilidad.SetActive(true);
32 else checkMarkInvisibilidad.SetActive(false);
33 }
34 }
35
36 public void OnTriggerExit()
37 {
38 pcShop.SetActive(false);
39 }
40
41 private void buttonState()
42 {
43 int money = moneyManager.GetPlayerMoney();
44 velocidadButton.interactable = money >= velocidadPrecio &&
45 !bonusManager.velocidadComprada;
46 invisibilidadButton.interactable = money >= invisibilidadPrecio &&
47 !bonusManager.invisibilidadComprada;
48 }
49
50 public void ComprarVelocidad()
51 {
52 if (moneyManager.GetPlayerMoney() >= velocidadPrecio)
53 {
54 moneyManager.SubstractMoney(velocidadPrecio);
55 bonusManager.VelocidadComprada();
56 checkMarkVelocidad.SetActive(true);
57 buttonState();
58 }
59 }
60
61 public void ComprarInvisibilidad()
62 {
63 if (moneyManager.GetPlayerMoney() >= invisibilidadPrecio)
64 {
65 moneyManager.SubstractMoney(invisibilidadPrecio);
66 bonusManager.InvisibilidadComprada();
67 checkMarkInvisibilidad.SetActive(true);
68 buttonState();
69 }
70 }
71 }
```
# **InvisibilityBonus script**

```
1 using UnityEngine;
2 using TMPro;
3
4 public class InvisibilityBonus : MonoBehaviour
5 {
6 public TextMeshProUGUI cooldownTimer;
7 public TextMeshProUGUI bonusTimer;
```

```
8
9 private float cooldownTime = 30f;
10 private float bonusTime = 5f;
11
12 private bool cooldownActive = false;
13 private bool bonusActive = false;
14
15 void Start()
16 {
17 // Desactivar los textos al inicio
18 cooldownTimer.gameObject.SetActive(false);
19 bonusTimer.gameObject.SetActive(false);
20 }
21
22 void Update()
23 {
24 // Verificar si se presiona la tecla F para iniciar el temporizador
25 if (!cooldownActive && Input.GetKeyDown(KeyCode.F))
26 {
27 IniciarCooldown();
28 IniciarBonusTimer();
29 }
30
31 if (cooldownActive)
32 {
33 ActualizarTemporizador(ref cooldownTime, cooldownTimer);
34
35 if (cooldownTime \leq 0)
36 {
37 cooldownTime = 0;
38 cooldownActive = false;
39 cooldownTimer.gameObject.SetActive(false);
40 }
41 }
42
43 if (bonusActive)
44 {
45 ActualizarTemporizador(ref bonusTime, bonusTimer);
46
47 if (bonusTime \leq 0)
48 {
49 bonusTime = 0;
50 bonusActive = false;
51 bonusTimer.gameObject.SetActive(false);
52 }
53 }
54 }
55
56 // Función para iniciar el temporizador de cooldown
57 void IniciarCooldown()
58 {
59 cooldownTime = 30f;
60 cooldownActive = true;
61 cooldownTimer.gameObject.SetActive(true);
```

```
62 }
63
64 // Función para iniciar el temporizador de bonificación
65 void IniciarBonusTimer()
66 {
67 bonusTime = 5f;
68 bonusActive = true;
69 bonusTimer.gameObject.SetActive(true);
70 }
71
72 // Función para actualizar un temporizador
73 void ActualizarTemporizador(ref float tiempoRestante, TextMeshProUGUI textoTemporizador)
74 {
75 tiempoRestante -= Time.deltaTime:
76 textoTemporizador.text = Mathf.RoundToInt(tiempoRestante).ToString();
77 }
78
79 public bool GetInvisibility()
80 {
81 return bonusActive;
82 }
83 }
```
#### <span id="page-64-0"></span>**VelocityBonus script**

```
1 using UnityEngine;
2 using UnityEngine.SceneManagement;
3
4 public class VelocityBonus : MonoBehaviour
5 {
6 public BonusManager bonusManager;
7
8 public float newMoveSpeed = 3.45f;
9 public float initialMoveSpeed = 3f;
10
11 void Start()
12 {
13 // Registrar el callback cuando se carga una nueva escena
14 SceneManager.sceneLoaded += 0nSceneLoaded;
15
16 // Comprueba si ya se compró la velocidad al iniciar
17 if (bonusManager.GetVelocidadComprada())
18 {
19 UpdateVelocity();
20 }
21 }
22
23 void OnDestroy()
24 {
25 // Desregistrar el callback cuando el objeto se destruye
26 SceneManager.sceneLoaded -= OnSceneLoaded;
27 }
```

```
28
29 // Método que se llama cuando una nueva escena se carga
30 void OnSceneLoaded(Scene scene, LoadSceneMode mode)
31 {
32 if (bonusManager.GetVelocidadComprada())
33 {
34 UpdateVelocity();
35 }
36 }
37
38 public void UpdateVelocity()
39 {
40 GameObject playerGameObject = GameObject.FindGameObjectWithTag("Player");
41 PlayerMovement playerMovement = playerGameObject.GetComponent<PlayerMovement>();
42 playerMovement.moveSpeed = newMoveSpeed;
43 }
44
45 public void restartVelocity()
46 {
47 GameObject playerGameObject = GameObject.FindGameObjectWithTag("Player");
48 PlayerMovement playerMovement = playerGameObject.GetComponent<PlayerMovement>();
49 playerMovement.moveSpeed = initialMoveSpeed;
50 }
51 \mid}
```
#### <span id="page-65-0"></span>**floatImage script**

```
1 using System.Collections;
2 \mid using System. Collections. Generic;
3 using UnityEngine;
4 using UnityEngine.UI;
5
6 public class floatingImage : MonoBehaviour
7 {
8 public GameObject floatImg; // Referencia al objeto FloatingImage
9
10 private void Start()
11 {
12 floatImg.SetActive(false); // Desactiva la imagen flotante al inicio
13 }
14
15 private void OnTriggerEnter()
16 {
17 floatImg.SetActive(true); // Activa la imagen flotante
18 }
19
20 private void OnTriggerExit()
21 {
22 floatImg.SetActive(false); // Desactiva la imagen flotante
23 }
24
25 private void OnTriggerStay()
```

```
26 {
27 if (Input.GetKey(KeyCode.E)) // Comprueba que se pulsa la tecla E
28 {
29 floatImg.SetActive(false); // Desactiva la imagen flotante
30 }
31 }
32 }
```
## <span id="page-66-0"></span>**CitySpawnManager script**

```
1 using System.Collections;
2 using UnityEngine;
3 using UnityEngine.SceneManagement;
4 using TMPro;
5
6 public class CitySpawnManager : MonoBehaviour
7 {
8 public Vector3 cityPlayerStartPosition; // Posición de inicio en el último edificio
9 // al que se ha accedido
10 public Vector3 policePlayerStartPosition; // Posición de inicio en la policia
11
12 public static CitySpawnManager instance;
13 public TextMeshProUGUI moneyMessage = null;
14 public MoneyManager moneyManager;
15
16 private bool playerCaught = false;
17 private string previousScene;
18
19 void Awake()
20 {
21 // Verifica si ya existe una instancia del CitySpawnManager
22 if (instance == null)
23 {
24 // Si no existe, establece esta instancia como la instancia única
25 instance = this:
26 // Marca este GameObject como no destruible al cargar una nueva escena
27 DontDestroyOnLoad(gameObject);
28 SceneManager.sceneLoaded += OnSceneLoaded;
29 }
30 else
31 {
32 // Si ya existe una instancia, destruye este GameObject para evitar duplicados
33 Destroy(gameObject);
34 }
35 }
36
37 void OnSceneLoaded(Scene scene, LoadSceneMode mode)
38 {
39 // Carga la posición de inicio dependiendo de la escena actual
40 string currentSceneName = SceneManager.GetActiveScene().name;
41 if (currentSceneName == "City" && previousScene != "Lair")
42 \overline{\phantom{0}}
```

```
43 // Si el jugador fue capturado, establece la posición de inicio en la policia
44 if (playerCaught)
45 {
46 SetPlayerStartPosition(policePlayerStartPosition);
47 playerCaught = false;
48 }
49 else
50 {
51 SetPlayerStartPosition(cityPlayerStartPosition);
52 FindMoneyMessage();
53 MoneyMessage();
54 }
55 }
56 else
57 {
58 previousScene = currentSceneName;
59 }
60 }
61
62 public void SetPlayerStartPosition(Vector3 position)
63 {
64 // Mover al jugador a la posición especificada
65 GameObject player = GameObject.FindGameObjectWithTag("Player");
66 player.transform.position = position;
67 }
68
69 public void PlayerCaught()
70 {
71 playerCaught = true;
72 }
73
74 public void LoadCityScene()
75 {
76 | SceneManager.LoadScene("City");
77 }
78
79 private void OnDestroy()
80 {
81 SceneManager.sceneLoaded -= OnSceneLoaded;
82 }
83
84 private void FindMoneyMessage()
85 {
86 GameObject moneyMessageObject = GameObject.FindGameObjectWithTag("MoneyMessage");
87 moneyMessage = moneyMessageObject.GetComponent<TextMeshProUGUI>();
88 }
89
90 private void MoneyMessage()
91 {
92 AssignMessage();
93 AssignMoney();
94 moneyMessage.gameObject.SetActive(true);
95 | Invoke("FadeAndDeactivateMoneyMessage", 5f); // Invocar el método después de 5 segundos
96\,
```

```
97
98 private void FadeAndDeactivateMoneyMessage()
99 {
100 // Asumiendo que tienes un componente CanvasGroup en moneyMessage
101 // para controlar la transparencia
102 CanvasGroup canvasGroup = moneyMessage.GetComponent<CanvasGroup>();
103
104 // Iniciar el proceso de desvanecimiento utilizando una corrutina
105 StartCoroutine(FadeOut(canvasGroup, 1f)); // Duración de 1 segundo
106 }
107
108 private IEnumerator FadeOut(CanvasGroup canvasGroup, float duration)
109 {
110 float currentTime = 0f;
111 float startAlpha = canvasGroup.alpha;
112 float targetAlpha = 0f; // Desvanecer completamente
113
114 while (currentTime < duration)
115 {
116 currentTime += Time.deltaTime;
117 canvasGroup.alpha = Mathf.Lerp(startAlpha, targetAlpha, currentTime / duration);
118 yield return null;
119 }
120
121 canvasGroup.alpha = targetAlpha;
122
123 // Desactivar el mensaje después de desvanecerlo
124 moneyMessage.gameObject.SetActive(false);
125 }
126
127 private void AssignMessage()
128 {
129 if (previousScene == "Office") moneyMessage.text =
130 | "Has vendido el USB a unos Señores Naturalmente Inteligentes.
131 | ________Has ganado 1000Zc que han sido depositados en tu caja fuerte";
132 }
133
134 private void AssignMoney()
135 {
136 if (previousScene == "Office") moneyManager.AddMoney(1000);
137 Debug.Log(moneyManager.GetPlayerMoney());
138 }
139
140}
```
## <span id="page-68-0"></span>**StateMachine script**

```
1 using System.Collections;
2 using UnityEngine;
3 using UnityEngine.AI;
4
5 public class StateMachine : MonoBehaviour
```

```
6 \mid \{7 public enum State
8 {
9 Normal,
10 Investigate,
11 Wait,
12 Chase
13 }
14
15 public Transform[] waypoints;
16 public float secondsWaiting = 5f;
17 public float chaseSpeed = 5f;
18
19 private State currentState;
20
21 private NavMeshAgent navMeshAgent;
22 private int currentWaypointIndex;
23 private Coroutine currentStateCoroutine;
24
25 //Invisibility bonus
26 public BonusManager bonusManager;
27 public InvisibilityBonus invisibilityBonusCanvas;
28
29 void Start()
30 {
31 currentState = State.Normal;
32 currentWaypointIndex = 0;
33 navMeshAgent = GetComponent<NavMeshAgent>();
34 navMeshAgent.SetDestination(waypoints[currentWaypointIndex].position);
35
36 StartCoroutine(FSM());
37 Debug.Log(currentState);
38
39 //Invisibility bonus
40 bonusManager = FindObjectOfType<BonusManager>();
41 invisibilityBonusCanvas = bonusManager.GetComponent<InvisibilityBonus>();
42 }
43
44 IEnumerator FSM()
45 {
46 while (true)
47 {
48 yield return StartCoroutine(currentState.ToString());
49 }
50 }
51
52 IEnumerator Normal()
53 {
54 while (currentState == State.Normal)
55 {
56 Patrol();
57 yield return null;
58 }
59\,
```

```
60
61 IEnumerator Investigate()
62 {
63 while (currentState == State.Investigate)
64 {
65 InvestigateLogic();
66 yield return null;
67 }
68 }
69
70 IEnumerator Wait()
71 {
72 float timer = secondsWaiting;
73 while (currentState == State.Wait)
74 {
75 timer -= Time.deltaTime;
76 if (timer <= 0)
77 {
78 ChangeState(State.Normal);
79 }
80 else
81 \left\{ \begin{array}{ccc} 81 & 1 \end{array} \right\}82 // Cambiar a la animación "looking"
83 GetComponent<Animator>().Play("looking");
84 }
85 yield return null;
86 }
87
88 // Restaurar la animación original al salir del estado de espera
89 GetComponent<Animator>().Play("walking");
90 }
91
92 IEnumerator Chase()
93 {
94 navMeshAgent.speed = chaseSpeed;
95 while (currentState == State.Chase)
96 {
97 ChasePlayer();
98 yield return null;
99 }
100 }
101
102 void Patrol()
103 {
104 if (!navMeshAgent.pathPending && navMeshAgent.remainingDistance
105 <= navMeshAgent.stoppingDistance)
106 {
107 currentWaypointIndex = (currentWaypointIndex + 1) % waypoints.Length;
108 navMeshAgent.SetDestination(waypoints[currentWaypointIndex].position);
109 }
110 }
111
112 void InvestigateLogic()
113 {
```

```
114 if (!navMeshAgent.pathPending && navMeshAgent.remainingDistance
115 | <= navMeshAgent.stoppingDistance)
116 {
117 | ChangeState(State.Wait);
118 }
119 }
120
121 private void OnEnable()
122 {
123 CameraDetection.OnPlayerDetected += HandlePlayerDetected;
124 }
125
126 private void OnDisable()
127 {
128 CameraDetection.OnPlayerDetected -= HandlePlayerDetected;
129 }
130
131 private void HandlePlayerDetected(Vector3 playerPosition)
132 {
133 ChangeState(State.Investigate);
134 | navMeshAgent.SetDestination(playerPosition);
135 }
136
137 void ChasePlayer()
138 {
139 GameObject player = GameObject.FindGameObjectWithTag("Player");
140 if (player != null)
141 \overline{\phantom{1}}142 | navMeshAgent.SetDestination(player.transform.position);
143 }
144 }
145
146 void ChangeState(State newState)
147 {
148 if (currentState == newState) return;
149
150 currentState = newState;
151
152 if (currentStateCoroutine != null)
153 {
154 StopCoroutine(currentStateCoroutine);
155 }
156
157 currentStateCoroutine = StartCoroutine(currentState.ToString());
158 }
159
160 void OnTriggerEnter(Collider other)
161 {
162 if (currentState != State.Chase && other.gameObject.tag == "Player" &&
163 | IinvisibilityBonusCanvas.GetInvisibility())
164 {
165 ChangeState(State.Chase);
166 }
167\,
```
168 }

# **SecurityCameras script**

```
1 using UnityEngine;
2
3 public class SecurityCameras : MonoBehaviour
4 \mid \{5 // Ángulo mínimo y máximo en el eje Y
6 public float minYAngle = 0f;
7 public float maxYAngle = 360f;
8
9 // Velocidad de rotación en grados por segundo
10 public float rotationSpeed = 30f;
11
12 void FixedUpdate()
13 {
14 // Calcular el ángulo de rotación en el eje Y basado en el tiempo
15 float yAngle = Mathf.Lerp(minYAngle, maxYAngle,
16 Mathf.PingPong(Time.time * rotationSpeed, 1f));
17
18 // Aplicar la rotación al objeto solo en el eje Y
19 \vert transform.rotation = Quaternion.Euler(0f, yAngle, 0f);
20 \mid \cdot \cdot \cdot \cdot \rangle21 }
```
#### **CameraDetection script**

```
1 using System;
2 using UnityEngine;
3
4 public class CameraDetection : MonoBehaviour
5 {
6 // Delegado para el evento de detección de jugador
7 public static event Action<Vector3> OnPlayerDetected;
8
9 //Invisibility bonus
10 public BonusManager bonusManager;
11 public InvisibilityBonus invisibilityBonusCanvas;
12
13 void Start()
14 {
15 //Invisibility bonus
16 bonusManager = FindObjectOfType<BonusManager>();
17 invisibilityBonusCanvas = bonusManager.GetComponent<InvisibilityBonus>();
18 }
19
20 private void OnTriggerEnter(Collider other)
21 {
22 if (other.CompareTag("Player") && !invisibilityBonusCanvas.GetInvisibility())
```

```
23 {
24 Debug.Log("Detectado");
25 // Obtener la posición del jugador
26 Vector3 playerPosition = other.transform.position;
27 // Notificar a todos los suscriptores del evento
28 OnPlayerDetected?.Invoke(playerPosition);
29 }
30 }
31 }
```
### **GameEnding script**

```
1 using UnityEngine;
2
3 public class GameEnding : MonoBehaviour
4 \mid \{5 public float fadeDuration = 1f;
6 public float displayImageDuration = 3f;
7 public GameObject player;
8 public CanvasGroup caughtBackgroundImageCanvasGroup;
9 public CitySpawnManager citySpawnManager;
10
11 float m_Timer;
12 bool playerCaught = false;
13
14 //Invisibility bonus
15 | public BonusManager bonusManager;
16 | public InvisibilityBonus invisibilityBonusCanvas;
17
18 void Start()
19 {
20 citySpawnManager = FindObjectOfType<CitySpawnManager>();
21
22 //Invisibility bonus
23 bonusManager = FindObjectOfType<BonusManager>();
24 invisibilityBonusCanvas = bonusManager.GetComponent<InvisibilityBonus>();
25 }
26
27 private void Update()
28 {
29 if (playerCaught) EndLevel();
30 }
31
32 void OnCollisionEnter(Collision collision)
33 {
34 if (collision.gameObject.tag == "Player" && !invisibilityBonusCanvas.GetInvisibility())
35 {
36 playerCaught = true;
37 }
38 }
39
40 void EndLevel()
```

```
41 {
42 m_Timer += Time.deltaTime;
43 caughtBackgroundImageCanvasGroup.alpha = m_Timer / fadeDuration;
44
45 if (m_Timer > fadeDuration + displayImageDuration)
46 {
47 citySpawnManager.PlayerCaught();
48 citySpawnManager.LoadCityScene();
49 }
50 }
51 }
```
### **GuideScript script**

```
1 using UnityEngine;
2
3 public class GuideScript : MonoBehaviour
4 {
5 public GameObject guia;
6 public GameObject icono;
7
8 private void Start()
9 {
10 // Desactivar la guía y activar el icono al incio
11 quia.SetActive(false);
12 icono.SetActive(true);
13 }
14 void Update()
15 {
16 // Verificar si se presiona o se suelta la tecla Tabulador
17 if (Input.GetKeyDown(KeyCode.Tab))
18 {
19 // Activar la guía y desactivar el icono al presionar la tecla Tabulador
20 guia.SetActive(true);
21 icono.SetActive(false);
22 }
23 else if (Input.GetKeyUp(KeyCode.Tab))
24 {
25 // Desactivar la guía y activar el icono al soltar la tecla Tabulador
26 guia.SetActive(false);
27 icono.SetActive(true);
28 }
29 }
30 }
```
### **RandomObjectVisibility script**

```
1 using UnityEngine;
2
3 public class RandomObjectVisibility : MonoBehaviour
```

```
4 \mid \{5 public GameObject[] objetos;
6
7 void Start()
8 {
9 // Oculta todos los objetos al inicio
10 foreach (GameObject objetos in objetos)
11 {
12 objetos.SetActive(false);
13 }
14
15 // Escoge un objeto aleatorio para volverlo visible
16 int indexObjetoVisible = Random.Range(0, objetos.Length);
17 objetos[indexObjetoVisible].SetActive(true);
18 }
19}
```
### **SetVisibility script**

```
1 using UnityEngine;
2
3 public class SetVisibility : MonoBehaviour
4 \mid \{5 public GameObject objeto;
6
7 void Start()
8 {
9 objeto.SetActive(false);
10 }
11
12 private void OnTriggerStay()
13 {
14 if (Input.GetKey(KeyCode.E)) // Comprueba que se pulsa la tecla E
15 {
16 objeto.SetActive(true);
17 }
18 }
19
20 public void OnTriggerExit()
21 {
22 objeto.SetActive(false);
23 }
24}
```
## **ItemCollector script**

```
1 using UnityEngine;
2
3 public class ItemCollector : MonoBehaviour
4 {
```

```
5 public GameObject itemImage; // Imagen del objeto en el canvas
6 public GameObject door;
7 public GameObject exit = null;
8
9 public bool lastObject = false; // Bool para saber si es el objeto que completa el nivel
10
11 private void Start()
12 {
13 itemImage.SetActive(false);
14 exit.SetActive(false);
15 }
16
17 private void OnTriggerStay()
18 {
19 if (Input.GetKey(KeyCode.E)) // Comprueba que se pulsa la tecla E
20 {
21 gameObject.SetActive(false);
22 itemImage.SetActive(true);
23 rotateDoor();
24 levelCompleted();
25 }
26 }
27
28 private void rotateDoor()
29 {
30 if (door != null)
31 {
32 // Girar el objeto 90 grados alrededor del eje Y
33 door.transform.Rotate(0, 90, 0);
34 }
35 }
36
37 private void levelCompleted()
38 {
39 if (lastObject && exit != null)
40 {
41 // Activar salida
42 exit.SetActive(true);
43 }
44 }
45 }
```
# **CodeScript script**

```
1 using TMPro;
2 using UnityEngine;
3
4 public class CodeScript : MonoBehaviour
5 {
6 // Referencia al componente TextMeshPro
7 public TextMeshProUGUI code:
8 public GameObject note;
```

```
9
10 void Start()
11 {
12 // Generar cuatro números aleatorios entre 0 y 9 y asignarlos como texto
13 string randomNumbers = GenerateRandomNumbers();
14 code.text = randomNumbers;
15 note.SetActive(false);
16 }
17
18 // Método para generar cuatro números aleatorios como texto
19 string GenerateRandomNumbers()
20 {
21 string numbers = "";
22 for (int i = 0; i < 4; i++)
23 {
24 // Generar un número aleatorio entre 0 y 9 y agregarlo al texto
25 int randomNumber = Random.Range(0, 10);
26 | numbers += randomNumber.ToString();
27 }
28 return numbers;
29 }
30
31 private void OnTriggerStay()
32 {
33 if (Input.GetKey(KeyCode.E)) // Comprueba que se pulsa la tecla E
34 {
35 note.SetActive(true);
36 }
37 }
38
39 public void OnTriggerExit()
40 {
41 note.SetActive(false);
42 }
43
```
### **KeyPadScript script**

```
1 using TMPro;
2 using UnityEngine;
3
4 public class KeyPadScript : MonoBehaviour
5 {
6 string code;
7 string padCode = null;
8 int padCodeIndex = 0;
9
10 public GameObject door;
11 public GameObject padTrigger;
12 public TextMeshProUGUI padCodeText;
13 public TextMeshProUGUI codeText;
14
```

```
15 private void Start()
16 {
17 code = codeText.text;
18 Debug.Log(code);
19 }
20
21 public void CodeFunction(string Numbers)
22 {
23 if(padCodeIndex < 4)
24 {
25 padCodeIndex++;
26 padCode = padCode + Numbers;
27 padCodeText.text = padCode;
28 }
29 }
30 public void Enter()
31 {
32 if (padCode == code)
33 {
34 RotateDoor();
35 padTrigger.SetActive(false);
36 gameObject.SetActive(false);
37 }
38 }
39 public void Delete()
40 {
41 padCodeIndex = 0;
42 padCode = null;
43 padCodeText.text = padCode;
44 }
45
46 public void RotateDoor()
47 {
48 if (door != null)
49 {
50 // Girar el objeto 90 grados alrededor del eje Y
51 door.transform.Rotate(0, 90, 0);
52 }
53 }
54 }
```
### **exitManagment script**

```
1 using UnityEngine;
2
3 public class exitManagment : MonoBehaviour
4 {
5 public CitySpawnManager citySpawnManager;
6
7 private void Start()
8 \mid 49 // Buscar automáticamente una instancia de CitySpawnManager en la escena actual
```

```
10 citySpawnManager = FindObjectOfType<CitySpawnManager>();
11 }
12
13 private void OnTriggerStay()
14 {
15 if (Input.GetKey(KeyCode.E)) // Comprueba que se pulsa la tecla E
16 {
17 citySpawnManager.LoadCityScene(); // Carga la escena indicada
18 }
19 }
20 }
```